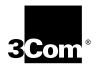

# New Installation for Enterprise OS Software

Version 11.3

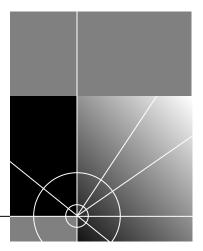

http://www.3com.com/

Part No. 09-1550-001 Published May 1999 3Com Corporation 5400 Bayfront Plaza Santa Clara, California 95052-8145 Copyright © 1999, 3Com Corporation. All rights reserved. No part of this documentation may be reproduced in any form or by any means or used to make any derivative work (such as translation, transformation, or adaptation) without written permission from 3Com Corporation.

3Com Corporation reserves the right to revise this documentation and to make changes in content from time to time without obligation on the part of 3Com Corporation to provide notification of such revision or change.

3Com Corporation provides this documentation without warranty, term, or condition of any kind, either implied or expressed, including, but not limited to, the implied warranties, terms or conditions of merchantability, satisfactory quality, and fitness for a particular purpose. 3Com may make improvements or changes in the product(s) and/or the program(s) described in this documentation at any time.

If there is any software on removable media described in this documentation, it is furnished under a license agreement included with the product as a separate document, in the hard copy documentation, or on the removable media in a directory file named LICENSE.TXT or !LICENSE.TXT. If you are unable to locate a copy, please contact 3Com and a copy will be provided to you.

#### UNITED STATES GOVERNMENT LEGEND

If you are a United States government agency, then this documentation and the software described herein are provided to you subject to the following:

All technical data and computer software are commercial in nature and developed solely at private expense. Software is delivered as "Commercial Computer Software" as defined in DFARS 252.227-7014 (June 1995) or as a "commercial item" as defined in FAR 2.101(a) and as such is provided with only such rights as are provided in 3Com's standard commercial license for the Software. Technical data is provided with limited rights only as provided in DFAR 252.227-7015 (Nov 1995) or FAR 52.227-14 (June 1987), whichever is applicable. You agree not to remove or deface any portion of any legend provided on any licensed program or documentation contained in, or delivered to you in conjunction with, this User Guide.

Unless otherwise indicated, 3Com registered trademarks are registered in the United States and may or may not be registered in other countries.

3Com, Net Age, NETBuilder, and NETBuilder II, are registered trademarks of 3Com Corporation. 3ComFacts is a service mark of 3Com Corporation.

All other company and product names may be trademarks of the respective companies with which they are associated.

# **CONTENTS**

# **ABOUT THIS GUIDE**

Introduction 5 How to Use This Guide 5 Conventions 6 Year 2000 Compliance 6

# **1** OVERVIEW

NETBuilder II Systems 7
EZBuilt Preassembled NETBuilder II System 7
Component System 7
NETBuilder II Chassis DPE Module 7
Software 7
Installation Checklist 8

# 2 INSTALLING SOFTWARE AND BOOTING A NETBUILDER II SYSTEM

Installing Software and Performing Initial Boot 9 Booting from the Flash Memory Card 9 Prerequisites 9 Booting an EZBuilt NETBuilder II System 9 Booting a Component NETBuilder II System 10 Making a Backup of the Flash Memory Card 10 Prerequisites 10 Procedure 10 Using the Backup Flash Card 11

# **3** Changing the Boot Source

Using the Boot Command 13 Configuring the Primary Boot Source 14 Prerequisites 14 Procedure 14

# 4 CONFIGURING BASIC SETTINGS

Logging on to the System 17 Setting Up IP Routing 18 Learning About the User Interfaces 18 Accessing the User Interface 19 Web Link Versus Menu-Driven Versus Command-Line Interface 19 Using the Web Link Application 19 Web Link Interface Description 20 Using the Menu-Driven Interface 20 Using the Command-Line Interface 21

Full-Form Syntax 22 Abbreviated Syntax 22 Symbols 23 Full and Abbreviated Syntax Examples 24 Variations in Command Syntax 25 Entering Service Names in Command Lines 25 Determining the Display of Ports and Virtual Ports 25 Using Aliases 26 **Command History Substitution** 26 Privilege Level 27 27 **Command-Line Parameter Attributes** Syntax for Assigning Values 28 Numeric Values 28 Names 28 Strings 28 Port and Path Naming Restrictions 29 ISDN-Related Syntax Variation 29 Address Formats 30 Media Addresses 30 Network Layer Addresses 32 Getting Help 34 Storing Configuration Parameter Values 34 Obtaining Network Manager Privilege Level 35 Changing the Password 35 Setting the Time and Date 36 Setting System Administrator Information 36 Assigning Internet Addresses 37 Assigning Internet Addresses to a Bridge 37 Assigning Internet Addresses to a Router 38 Obtaining an Internet Address 39 Setting Up the Simple Network Management Protocol 40 Modifying SNMP Parameters 40 **NETBuilder Security** 41 Building Firewalls for Security 41 Security Commands and Parameters 41 What Next? 41

# A TECHNICAL SUPPORT

Online Technical Services 43 World Wide Web Site 43 3Com Knowledgebase Web Services 43 3Com FTP Site 43 3Com Bulletin Board Service 44 Access by Analog Modem 44 Access by Digital Modem 44 3Com Facts Automated Fax Service 44 Support from Your Network Supplier 44 Support from 3Com 45 Returning Products for Repair 46

# **3COM CORPORATION LIMITED WARRANTY**

# **ABOUT THIS GUIDE**

| Introduction             | This guide describes how to get started with your new NETBuilder II <sup>®</sup> bridge/router. It describes how to install Enterprise OS software and perform the initial system boot. It also explains how to access and use the command-line interface to establish basic settings.                                                                                                    |
|--------------------------|----------------------------------------------------------------------------------------------------|
|                          | If you are upgrading software from an earlier version, see <i>Upgrading Enterprise OS</i> Software.                                                                                                    |
| i                        | If the information in the release notes shipped with your product differs from the information in this guide, follow the release notes.                                                                                                    |
|                          | Before you use the information in this guide, you must first install the bridge/router according to your hardware installation guide.                                                                                                    |
| Additional Information   | When you have completed the procedures in this guide, you will find valuable information in <i>Using Enterprise OS Software</i> , which will help you configure your software for bridging, routing, and wide area protocols, according to the particular needs of your network. For a comprehensive description of NETBuilder <sup>®</sup> software commands, see <i>Reference for Enterprise OS Software</i> . |
| Audience Description     | This guide is intended for network administrators who:                                                                                                    |
|                          | <ul> <li>Have experience in planning, maintaining, and troubleshooting local or wide<br/>area networks.</li> </ul>                                                                                                    |
|                          | <ul> <li>Are familiar with network protocols, bridging and routing, and network<br/>management.</li> </ul>                                                                                                    |
|                          | • Will be responsible for configuring and operating NETBuilder II bridge/routers.                                                                                                    |
| How to Use<br>This Guide | The chapters in this guide include the following information to help you install and configure NETBuilder software:                                                                                                    |
|                          | <ul> <li>Chapter 1 describes NETBuilder II systems that can use Enterprise OS software<br/>version 11.3 and it also provides start-up checklists.</li> </ul>                                                                                                    |
|                          | <ul> <li>Chapter 2 describes how to install Enterprise OS software and boot a<br/>NETBuilder II system.</li> </ul>                                                                                                    |
|                          | <ul> <li>Chapter 3 describes how to change the primary boot source on a NETBuilder II system.</li> </ul>                                                                                                    |
|                          | <ul> <li>Chapter 4 describes how to log on to the system; obtain Network Manager<br/>privileges; set passwords, time, date, and system administrator information;<br/>assign Internet addresses; set up security; and verify system operation.</li> </ul>                                                                                                    |
|                          | • Appendix A has instructions on how to obtain technical support.                                                                                                    |

# Conventions

Table 1 and Table 2 list conventions that are used throughout this guide.

## Table 1 Notice Icons

| lcon   | Notice Type      | Alerts you to                                           |
|--------|------------------|---------------------------------------------------------|
| i>     | Information note | Important features or instructions                      |
|        | Caution          | Risk of personal safety, system damage, or loss of data |
| 1<br>1 | Warning          | Risk of severe personal injury                          |

## Table 2Text Conventions

| Convention                      | Description                                                                                                    |
|---------------------------------|----------------------------------------------------------------------------------------------------|
| Syntax                          | Evaluate the syntax provided and supply the appropriate values.<br>Placeholders for values you must supply appear in angle brackets.<br>Example:                                                                                   |
|                                 | Enable RIPIP using:                                                                                                    |
|                                 | SETDefault ! <port> -RIPIP CONTrol = Listen</port>                                                                                                    |
|                                 | In this example, you must supply a port number for <port>.</port>                                                                                                    |
| Commands                        | Enter the command exactly as shown in text and press the Return of Enter key. Example:                                                                                                    |
|                                 | To remove the IP address, enter:                                                                                                    |
|                                 | SETDefault !0 -IP NETaddr = 0.0.0.0                                                                                                    |
| i>                              | This guide always gives the full form of a command in<br>uppercase and lowercase letters. However, you can<br>abbreviate commands by entering only the uppercase lette<br>and the appropriate value. Commands are not case-sensiti |
| Screen displays                 | This typeface represents information as it appears on the screen.                                                                                                    |
| The words "enter"<br>and "type" | When you see the word "enter" in this guide, you must type<br>something, and then press the Return or Enter key. Do not press the<br>Return or Enter key when an instruction simply says " type."                                  |
| [Key] names                     | Key names appear in text in one of two ways:                                                                                                    |
|                                 | <ul> <li>Referred to by their labels, such as "the Return key" or "the Esca<br/>key"</li> </ul>                                                                                                    |
|                                 | <ul> <li>Written with brackets, such as [Return] or [Esc].</li> </ul>                                                                                                    |
|                                 | If you must press two or more keys simultaneously, the key names a linked with a plus sign (+). Example:                                                                                                    |
|                                 | Press [Ctrl]+[Alt]+[Del].                                                                                                    |

# Year 2000 Compliance

For information on Year 2000 compliance and 3Com products, visit the 3Com Year 2000 Web page:

http://www.3com.com/products/yr2000.html

# OVERVIEW

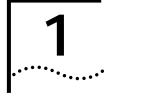

|                                              | This chapter is an overview of how to get started with your new NETBuilder II <sup>®</sup> system. This chapter provides you with an installation checklist that describes the basic steps for starting a NETBuilder II system with a Dual Processor Engine (DPE) module. |
|----------------------------------------------|----------------------------------------------------------------------------------------------------|
| NETBuilder II Systems                        | The NETBuilder II system consists of a 4-Slot, 8-Slot, or 8-Slot Extended chassis with a main processor (DPE) module, and Enterprise OS software.                                                                                                    |
|                                              | Your new bridge/router is either an EZBuilt preassembled NETBuilder II system or a NETBuilder II system that you have assembled from components.                                                                                                    |
| EZBuilt Preassembled<br>NETBuilder II System | If you have an EZBuilt NETBuilder II system, it was preassembled before delivery.<br>This guide assumes that you have followed the instructions in the hardware<br>installation guide to:                                                                                 |
|                                              | <ul> <li>Set up the system.</li> </ul>                                                                                                    |
|                                              | <ul> <li>Attach the network and power cables.</li> </ul>                                                                                                    |
|                                              | <ul> <li>Install a local terminal, PC (with a terminal emulation application), or modem to<br/>the console port of the main processor module.</li> </ul>                                                                                                    |
| Component System                             | If you have a NETBuilder II system that you have assembled yourself from components, this guide assumes that you have followed the instructions in each hardware installation manual to:                                                                                  |
|                                              | <ul> <li>Install the system components.</li> </ul>                                                                                                    |
|                                              | <ul> <li>Attach the network and power cables.</li> </ul>                                                                                                    |
|                                              | <ul> <li>Install a local terminal, PC (with a terminal emulation application), or modem to<br/>the console port of the main processor module.</li> </ul>                                                                                                    |
| NETBuilder II Chassis<br>DPE Module          | The DPE module has two built-in flash memory drives. The upper drive is drive A, and the lower drive is drive B.                                                                                                    |
| Software                                     | The Enterprise OS software is available from 3Com on a preinstalled 20 MB flash memory card or on CD-ROM. 3Com recommends that you buy the preinstalled flash memory card for first time NETBuilder II installations.                                                     |
|                                              | See the <i>Enterprise OS Software Release Notes</i> for information about the different software packages that are available for your NETBuilder II system. The procedures in this guide apply to all software packages.                                                  |

|   |                                           | section contains a checklist for installing software and booting a NETBuilder II em with a DPE module.                                   |  |  |
|---|-------------------------------------------|----------------------------------------------------------------------------------------------------|--|--|
| I | nsta                                      | all System Software and Boot — See Chapter 2.                                                                                            |  |  |
| C | וב                                        | nstall software from a flash memory card.                                                                                                |  |  |
| ( | Cha                                       | nge the Primary Boot Source — See Chapter 3.                                                                                             |  |  |
| C |                                           | Change the primary boot source default as needed.                                                                                        |  |  |
| C | Configure Basic Settings — See Chapter 4. |                                                                                                    |  |  |
| C | וב                                        | _og on to the system.                                                                                                    |  |  |
| C |                                           | Familiarize yourself with the command-line or menu-driven user interface (UI), storing configuration parameter values, and getting help. |  |  |
| C |                                           | Obtain Network Manager privilege level.                                                                                                  |  |  |
| C |                                           | Change the Network Manager password.                                                                                                    |  |  |
| C |                                           | Adjust the time and date if necessary. Time and date are preset and may need to be adjusted for your time zone.                          |  |  |
| C |                                           | Set system administrator information:                                                                                                    |  |  |
|   | Ę                                         | System name and location                                                                                                    |  |  |
|   | Ę                                         | System contact name and phone number                                                                                                    |  |  |
|   | (                                         | Login banner                                                                                                    |  |  |
| C |                                           | Assign IP addresses/subnet masks to individual ports or one address to<br>he system.                                                     |  |  |
| C |                                           | Set up the bridge/router for SNMP.                                                                                                    |  |  |
| C |                                           | Set up system security.                                                                                                    |  |  |
| C |                                           | Jse the browser-based Web Link application for further configuration.                                                                    |  |  |
| ( | Con<br>Soft                               | figure Specific Services for Your Network — See Using Enterprise OS ware and Reference for Enterprise OS Software.                       |  |  |
|   |                                           |                                                                                                    |  |  |
|   |                                           |                                                                                                    |  |  |
|   |                                           |                                                                                                    |  |  |
|   |                                           |                                                                                                    |  |  |
|   |                                           |                                                                                                    |  |  |

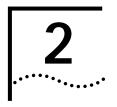

# INSTALLING SOFTWARE AND BOOTING A NETBUILDER II SYSTEM

This chapter contains the following procedures:

- Installing and booting Enterprise OS software
- Making a backup copy of the software flash memory card

| Installing Software<br>and Performing Initial<br>Boot | Enterprise OS software can be installed in the following ways:                                                                                                    |
|-------------------------------------------------------|----------------------------------------------------------------------------------------------------|
|                                                       | <ul> <li>From a flash memory card with preinstalled software. 3Com recommends this method.</li> </ul>                                                                                                    |
|                                                       | EZBuilt NETBuilder II systems have a factory-installed software flash memory card. To boot your EZBuilt system, see "Booting an EZBuilt NETBuilder II System."                                                                                                    |
|                                                       | For component NETBuilder II systems to boot from a flash memory card, they must have a flash memory drive installed. For installation instructions, see the <i>NETBuilder II Flash Memory Drive Installation Guide</i> . After you have installed a flash memory drive, see "Booting a Component NETBuilder II System" on page 10 for instructions on booting your system. |
|                                                       | <ul> <li>From CD-ROM on a UNIX or Windows network management station using<br/>TFTP</li> </ul>                                                                                                    |
| Booting from the<br>Flash Memory Card                 | To start the NETBuilder II system from a flash memory card with preinstalled software, follow the procedures in this section.                                                                                                    |
| Prerequisites                                         | Before you boot your new NETBuilder II system, you need to complete all setup<br>and installation instructions in the hardware guide provided with the system and<br>system components. You also need to connect a console to your system.                                                                                                    |
| Booting an EZBuilt<br>NETBuilder II System            | The EZBuilt NETBuilder II system comes with a factory-installed flash memory card that contains the Enterprise OS software. To boot an EZBuilt NETBuilder II system, follow these steps:                                                                                                    |
| 1                                                     | Turn on the EZBuilt NETBuilder system.                                                                                                    |
|                                                       | The NETBuilder II system boots from the default boot source a:/primary/boot.29K (the flash memory drive).                                                                                                    |
| 2                                                     | When the boot operation is complete, press the Return key on the console.                                                                                                    |
|                                                       | The Enterprise OS console prompt should appear on the screen.                                                                                                    |
|                                                       | If the console is not operating properly (if you see incorrect characters, or no characters), see the setup instructions in the hardware installation guide.                                                                                                    |
|                                                       |                                                                                                    |

| Booting a Component<br>NETBuilder II System    | To boot a component NETBuilder II system, follow these steps:                                                                                                    |  |  |
|------------------------------------------------|----------------------------------------------------------------------------------------------------|--|--|
| 1                                              | Insert a flash memory card with preinstalled software in drive A on the DPE module.                                                                                                    |  |  |
| 2                                              | Turn on the NETBuilder II bridge/router.                                                                                                    |  |  |
|                                                | The NETBuilder II system boots from the default boot source a:/primary/boot.29K (the flash memory drive).                                                                                                    |  |  |
| 3                                              | When the boot operation is complete, press the Return key on the console.                                                                                                    |  |  |
|                                                | The Enterprise OS console prompt should appear on the screen.                                                                                                    |  |  |
|                                                | If the console is not operating properly (if you see incorrect characters, or no characters), see the setup instructions in the hardware installation guide.                                                                                                |  |  |
|                                                | You are ready to establish basic settings on your system. See Chapter 4 for more information.                                                                                                    |  |  |
|                                                | If you want to change the primary boot source from the default or adjust system configuration parameters, see Chapter 4 and the description in the SysconF appendix in <i>Reference for Enterprise OS Software</i> .                                        |  |  |
| Making a Backup of<br>the Flash Memory<br>Card | As part of the installation procedure, 3Com recommends that you create a backup<br>of your Enterprise OS software on a blank flash memory card. See the software<br>release notes for a list of flash memory cards that can be used with the DPE<br>module. |  |  |
| Prerequisites                                  | Before you begin this procedure, complete the following tasks:                                                                                                    |  |  |
| 1                                              | Boot your NETBuilder II system with software on a flash memory card inserted into drive A of the DPE module.                                                                                                    |  |  |
|                                                | Insert NETBuilder software<br>flash memory card into drive A                                                                                                    |  |  |

- **2** Log on to the system as root.
- **Procedure** To make a backup copy of the Enterprise OS software flash memory card, follow these steps:
  - **1** Insert a supported blank flash memory card into drive B of the DPE module.

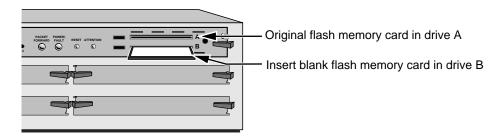

2 Format the blank flash memory card in drive B by entering: FORMAT b:

Type Y for yes when the formatting confirmation message is displayed.

- 3 Create a directory on the formatted flash memory card by entering: MakeDir b:\primary
- **4** Copy the software from the Enterprise OS software flash memory card in drive A to the formatted flash memory card in drive B by entering:

COpy a:\primary\\* b:\primary

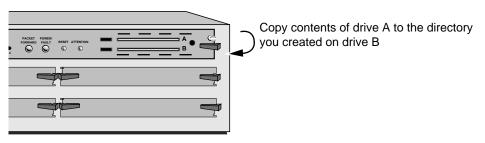

**5** After you have copied the software, replace the original Enterprise OS software flash memory card in drive A with the backup copy from drive B.

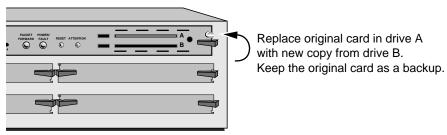

Keep the original Enterprise OS software flash memory card in a safe place and protect it from accidental damage. The original is your backup in the rare event that the Enterprise OS software or the backup flash memory card becomes corrupted. See "Using the Backup Flash Card" on page 11 for instructions on installing the backup flash memory card.

- 6 The Enterprise OS software boot files for a DPE module are factory shipped with a:/primary/boot.29k as the default primary boot source. If you have installed the Enterprise OS software on drive A, and you want to keep the same boot file as the boot source, reboot your NETBuilder II bridge/router by entering: ReBoot
- 7 If you want to configure your primary boot source to a drive and file other than the default, see Chapter 3 for instructions on configuring the boot source for the NETBuilder II bridge/router.

# Using the Backup Flash Card

If the Enterprise OS software has been corrupted and you need to reboot, use your original Enterprise OS software flash memory card to reset your system by following these steps:

- 1 Remove the corrupted flash memory card from the DPE module.
- **2** Insert the original Enterprise OS software flash memory card into drive A on the DPE module.

**3** Reboot the NETBuilder II bridge/router by pressing the two outer buttons on the LCD control panel.

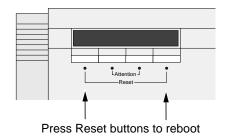

The system boots from the Enterprise OS software flash memory card in drive A.

**4** Make a copy of the flash memory card in drive A by following the steps in the previous procedure.

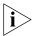

You will need to either obtain an additional flash memory card or reformat the corrupted flash memory card. If you choose to reformat a corrupted flash memory card, inspect the card to make sure that it is not damaged. Always keep the original Enterprise OS software flash memory card in a safe place and protect it from accidental damage.

# **CHANGING THE BOOT SOURCE** This chapter describes how to change the primary boot source on a bridge/router or tunnel switch. The Enterprise OS software boot files for the main processor module are factory shipped with a:/primary/boot.29k as the default primary boot source for NETBuilder bridge/routers. If you have installed the Enterprise OS software flash memory card into drive A, and you want to keep the default boot source, go to Chapter 4. If you want to adjust system configuration settings, see the SysconF appendix in Reference for Enterprise OS Software for instructions. 3Com recommends that you initially use the ReBoot command to boot the bridge/router or tunnel switch. If this command fails, use the BT command. Using the Boot The Boot Monitor utility Boot (BT) command allows you to reboot or to override the Command default boot path. The BT command is useful if the boot path has a typing error or if you have a malfunctioning drive. If you enter a new boot path, the Primary Boot Source parameter is updated to reflect the new path. To reboot the NETBuilder II bridge/router (or tunnel switch) using the Boot Monitor utility Boot command, follow these steps: 1 Reset the system in one of two ways. Either press the two outer buttons on the LCD control panel on the front of the NETBuilder chassis, or press the reset button on the main processor module. LCD control panel buttons on front panel of a NETBuilder II bridge/router Main processor module PACKET POWER/ FORWARD FAULT RESET ATTENTION STATUS Ο Ο Reset Reset Reset button Attention Reset

Push both reset buttons simultaneously

The console displays the following startup message:

Do you want to enter the boot monitor? (y/n)

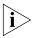

Entering Y within five seconds enters the boot monitor. If you enter N or enter nothing, the NETBuilder II system begins booting the software.

For more information about the Boot Monitor utility, see the Firmware appendix in Reference for Enterprise OS Software. 2 To enter the Boot Monitor utility, enter r: **3** Enter a boot path using: BT <drive>:/<path>/<filename> If you do not enter the <drive> value, drive A is used. To boot from drive A, enter: BT a:/primary/boot29.k The system attempts to boot from the specified image file. If an error occurs, a message is sent to the console and you are returned to the boot monitor. For more information about the Boot Monitor utility, see the Boot Monitor appendix in Reference for Enterprise OS Software. Configuring the Drive A is the default primary boot source. This procedure establishes drive B as Primary Boot Source the primary boot source. This procedure is provided as an example showing how to use the command. For actual operations, 3Com recommends that you boot from drive A and assign drive B to capture dumps. Prerequisites Before beginning this procedure, complete the following tasks: Install the system software and boot the NETBuilder II system according to the instructions in Chapter 2. Attach a terminal, a PC with a terminal emulation program, or a modem for using a remote PC to the console port on the main processor module and make sure the terminal is operating properly. If the terminal is not operating properly, see the hardware installation guide for setup instructions. Procedure To change the primary boot source to a drive or file other than the default or the current drive setting, follow these steps: 1 Press the Return key. The following prompt is displayed on your console: NetLogin: **2** Log on as root by entering: root 3 Press the Return key. Pressing the Return key when prompted for the password enters a null string, which is the default local password. The bridge/router system prompt is displayed: Enterprise OS # You are now ready to enter software commands.

4 At the Enterprise OS prompt, enter:

### SysconF 2

The Primary Boot Source menu is displayed:

Primary Boot Source:

Boot Filename: a:/primary/boot.29k
 Config File Source a:/primary
 IP Addresses Client:none Subnet Mask:none
 FTP Login Parameters
 Enter parameter number or press Q to quit:

**5** Enter 1 to select a boot filename.

Information similar to the following is displayed:

Current Boot Filename: a:/primary/boot.29k Enter Boot Filename (CR = no change):

6 Enter a new boot filename (such as b:/primary/boot.29k) and press the Return key.

The configuration files must reside on the same drive as the boot source. If the drive you specify is different from the configuration boot source drive, you are prompted to change the configuration file source to the same drive.

If the boot drive you specify conflicts with the one set in the Dump Destination parameter, you are prompted for a different drive.

7 Enter q to quit the menu.

The System Configuration menu showing the new entries is displayed:

System Configuration

| 1. Serial Ports                 | Console: 9600             |
|---------------------------------|---------------------------|
| 2. Primary Boot Source          | b:/primary/boot.29k, b:/  |
| 3. Secondary Boot Source        | b:/secondar/boot.29k, b:/ |
| 4. Test Boot Source             | a:/primary/boot.29k, a:/: |
| 5. Boot Sources                 | Primary and Secondary     |
| 6. Dump Destination             | Partial dump only         |
| 7. Recovery Procedure           |                           |
| 8. MP Boot Source               |                           |
| 9. Boot Statistics              | Booted: 1 Exceptions: 0   |
| Enter parameter number or press | Q to quit:                |
|                                 |                           |

8 Enter q to quit the configuration program.

**9** At the prompt, enter:

## ReBoot

The NETBuilder II bridge/router reboots using the newly established drive B as the primary boot source.

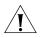

For drive B to function as the boot source, a flash memory card with software version 11.3 must be installed in drive B.

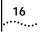

**16** Chapter 3: Changing the Boot Source

# **CONFIGURING BASIC SETTINGS**

This chapter describes preliminary tasks for configuring basic bridge/router settings. Before you begin configuring ports and paths (described in Chapter 1 of Using Enterprise OS Software), complete the following tasks: Log on to the system. Familiarize yourself with the user interface. Learn how to get help. Set up IP routing. Store configuration parameter values. Obtain Network Manager privileges. Change the Network Manager password. Set the time and date. Set system administrator information. Assign IP addresses and subnet masks to individual ports or one address for the bridge/router or tunnel switch. Set up the Simple Network Management Protocol (SNMP). Set up NETBuilder security. To perform these tasks, you can either attach a console to the console port and log onto the system locally, or you can use the Web Link applications, which is a web-based configuration tool. For information on how to log on to the system locally, see "Logging on to the System" on page 17. Web Link contains a complete user interface to the configuration parameters required to set up and configure a bridge/router or tunnel switch. Logging on to the To log on to the bridge/router or tunnel switch, follow these steps: System 1 Turn the bridge/router on or press the two outer (reset) buttons on the LCD panel on the front of the chassis. The bridge/router takes a few minutes to complete the initialization process. Startup messages appear on your console display. When you see the following message:

System Initialized and Running

the bridge/router has finished booting.

2 Press the Return key.

The following prompt is displayed on your console:

NetLogin:

| 3                                     | Log on as root:                                                                                                    |
|---------------------------------------|----------------------------------------------------------------------------------------------------|
|                                       | root                                                                                                    |
| 4                                     | Press the Return key.                                                                                                    |
|                                       | Pressing the Return key when prompted for the password enters a null string,<br>which is the default local password. Later in this chapter, you will be instructed on<br>how to change the password. |
|                                       | The bridge/router system prompt is displayed:                                                                                                    |
|                                       | Enterprise OS #                                                                                                    |
|                                       | You are now ready to begin entering software commands.                                                                                                    |
| Setting Up IP Routing                 | You must set up the port that accesses the server for IP routing. To set up IP routing, follow these steps:                                                                                          |
| 1                                     | Log on as root and press the Return key.                                                                                                    |
|                                       | The password prompt is displayed.                                                                                                    |
| 2                                     | At the password prompt, press the Return key.                                                                                                    |
|                                       | The network manager prompt (Enterprise OS #) is displayed.                                                                                                    |
| 3                                     | Set up an IP address and subnet mask using:                                                                                                    |
|                                       | SETDefault ! <port> -IP NETaddr = <ip address=""> [<subnet mask="">]</subnet></ip></port>                                                                                                    |
| Ì                                     | For more information on IP configuration, see <i>Reference for Enterprise OS Software</i> .                                                                                                    |
|                                       | This step needs to be completed using the console port before telnet or Web Link can be used.                                                                                                    |
| 4                                     | Enable IP routing by entering:                                                                                                    |
|                                       | SETDefault -IP CONTrol = RO                                                                                                    |
| 5                                     | Enable a routing protocol. For example, to enable RIP use:                                                                                                    |
| N                                     | SETDefault ! <port> -RIPIP CONTrol = (Listen, Talk)</port>                                                                                                    |
| i                                     | This step is optional.                                                                                                    |
| 6                                     | Ensure your configuration by verifying that the bridge/router can access other devices on the network, use:                                                                                          |
|                                       | PING <ip address=""></ip>                                                                                                    |
|                                       | where <ip address=""> is the IP address of another device on the network.</ip>                                                                                                    |
| Learning About the<br>User Interfaces | This section describes how to access the bridge/router user interface and provides<br>an overview of the Web Link, menu-driven, and command-line interfaces.                                         |
|                                       | This section also includes the following information:                                                                                                    |
|                                       | <ul> <li>How to specify values, set members, or set addresses when using either the Web Link, menu-driven or command-line interface</li> <li>How to use online help</li> </ul>                       |

Accessing the User Interface or to modify the configuration of the bridge/router or tunnel switch, use one of the following methods:

- Access the bridge/router commands locally through the console port.
- Establish an HTTP session with the bridge/router using the Web Link application.
- Establish a Telnet session with the bridge/router using security passwords.
- Use a device (for example, a workstation) on the same extended network or internetwork to access the bridge/router through the Telnet protocol. Enterprise OS software also supports outgoing Telnet.

The software supports TCP and UDP over Bigger Addresses (TUBA), which means you can Telnet to the bridge/router using an IP address or an OSI NSAP address from a PC or workstation. For more information about using Telnet on a workstation, see the manual that accompanies the workstation.

 View and configure a subset of bridge/router parameters from a remote host using SNMP. For information on preparing the bridge/router to run SNMP, see Using Enterprise OS Software.

## Web Link Versus Menu-Driven Versus Command-Line Interface

After accessing the bridge/router user interface, you can issue a command in one of three ways:

- Use the Web Link application if you are unsure of the command syntax and you have a compatible web-based browser on your network management station.
- Use the menu-driven interface if you are unsure of the command syntax.

For more information about the MEnu command, see *Reference for Enterprise OS Software*. For information on how to use the menu-driven interface, see the next section.

• Enter the command at the system prompt if you know the exact syntax.

For information about the command line and rules for entering commands, see "Using the Command-Line Interface" on page 21.

The syntax for each command and parameter is described in *Reference for Enterprise OS Software.* 

# Using the Web Link To log onto and configure a bridge/router using Web Link, follow these steps: Application

- 1 Install the hardware and install all cables.
- **2** Log on to the system and set up IP routing. See "Setting Up IP Routing" on page 18 for instruction on how to set up the IP address.
- **3** Set up your management workstation with a valid IP address.

To communicate with the bridge/router or tunnel switch, the IP address of the management station should be an unused IP address in the range 10.1.0.2 - 10.1.255.254; subnet mask 255.255.0.0.

Once your management station possesses a valid IP address, the Web Link application can be opened in the web browser running on the management station.

**4** Point your browser at the bridge/router interface IP address.

You are prompted to enter a user name and password.

5 Log in as root. Type:

root

or

#### admin

6 Click the OK button to enter a null string as the password, which is the default local password.

The default Web Link page opens in the browser window.

## Web Link Interface Description

The Web Link application window has three frames. All of the frames can be resized by dragging the frame borders using the left mouse button.

*Web Link Banner Frame* Click Help, Documentation, the 3Com Library, 3Com Support, and 3Com Contacts in the banner to access these resources.

The Configuration shortcut takes you to the configuration form for the bridge/router or tunnel switch. The Diagnostics shortcut provides access to further diagnostics of the bridge/router or tunnel switch. The Health shortcut provides access to device statistics.

*Web Link Navigator Frame* The Web Link Navigator Frame provides links to the Health, Configuration, Diagnostics and Help Functions

*Web Link Summary Frame* The Summary Frame contains a graphic of the device being configured and a form showing current values for the selected parameters.

After you have entered Web Link, you can use the options to configure whatever services are required.

Using the Menu-Driven Interface

- The MEnu command allows you to perform the following operations:
- List the services available on the bridge/router or tunnel switch.
- Choose a service and see the list of parameters available for the service.
- List the parameters in the current service.
- Choose a parameter and see the commands used with it.
- Check the active and default values of a particular parameter.
- Display the syntax of a particular parameter.
- Enter the new value of a parameter.

i>

To use the menu-driven interface, you must have Network Manager privilege. When using the menu-driven interface, you cannot access some parameters; for example, you cannot alter the number of lines on the screen, or change privilege level. Accessing the NETBuilder bridge/router through the REMote command requires the command-line interface.

To use the menu-driven interface, follow these steps:

**1** Access the main menu by entering:

MEnu

The Main menu (Level 1) is displayed.

i

Depending on your software package, the number of services in your Main menu may vary.

2 Select the service you want to use.

For example, selecting 1 from the Main menu (Level 1) display generates a menu for the SYS Service.

3 Select the parameter you want to configure.

For example, if you select the NMPrompt parameter from the SYS Service menu (Level 2) menu, information for that parameter is displayed.

The first part of the screen displays the value of the parameter; the second part lists the commands you can choose. For information on help menus, see "Getting Help" on page 34. For complete rules for entering commands and using aliases and history substitution, see "Using Aliases" on page 26, "Command History Substitution" on page 26, and "Command-Line Parameter Attributes" on page 27.

4 To return to the previous menu level, press the Return key.

If you are at the Main menu (level 1) and press the Return key, you return to the command-line interface.

# Using the Command-Line Interface

This section describes how to enter commands and provides detailed information about using the command-line interface.

To use the command-line interface, follow these steps:

**1** Type the command name.

If the command does not include a service name, parameter, or values, skip to step 3. If the command requires more information or if you want to include optional arguments, continue to step 2a.

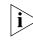

If you need help identifying the parts of a command, see Figure 1.

**a** If the command has additional options, such as a port or path number, include them after the command name.

Including a specific port or path number in the command focuses the command on that port or path. If the port or path number is not included, the command acts on all ports or paths.

For more information on ports and paths, see Chapter 1 in *Using Enterprise OS Software*. For more information on commands, see Chapter 1 in *Reference for Enterprise OS Software*.

**b** If the command includes a parameter, type the service name (if necessary), the parameter name, and values.

The service name focuses the action of the command on a particular bridge/router or tunnel switch service.

In some cases, you may not need to enter the service name. For example, if a parameter is unique to a service, the service does not need to be specified. If two or more services have parameters of the same name, you must include the service name in the syntax. For more information, see "Entering Service Names in Command Lines" on page 25.

The value part of the command specifies how you want the parameter to be set. Values include numerics, strings, or addresses, depending on the parameter. For additional information, see "Syntax for Assigning Values" on page 28.

2 After entering the complete command, press the Return key.

The bridge/router software includes online help for commands, services, parameters, and syntax, described in "Getting Help" on page 28. The syntax that appears in online help is the full-form syntax; it contains full names and visual cues for entering commands. You can also enter commands using an abbreviated version of the syntax.

For information on full-form and abbreviated syntax, read the following sections and see Figure 1 and Figure 2. For additional information on short cuts for entering commands, see "Using Aliases" on page 26 and "Command History Substitution" on page 26.

# **Full-Form Syntax**

To display the full-form syntax (provided by online help in Enterprise OS software) type a question mark (?) or a question mark with other options, as described in "Getting Help" on page 34.

Figure 1 shows the parts and symbols that make up command syntax. For more information on symbols, see "Symbols" on page 23.

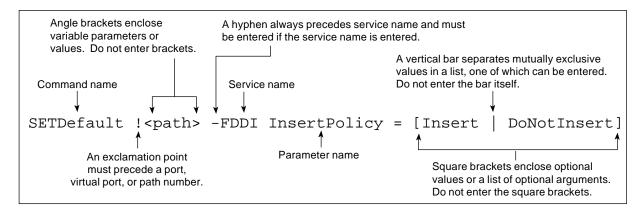

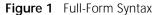

NETBuilder bridge/router or PathBuilder switch guides and online help use upperand lowercase letters to distinguish the full form of commands and command syntax from the abbreviated form. You can enter a command in abbreviated form by typing only the uppercase portion. It does not matter whether you type the command in upper- or lowercase letters.

## Abbreviated Syntax

Abbreviated syntax is the shortest unambiguous abbreviation of a command, parameter, or value that can be entered. You can enter the abbreviated form in lower- or uppercase letters at the Enterprise OS prompt.

Figure 2 shows the abbreviated syntax that corresponds to the full-form syntax in Figure 1.

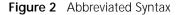

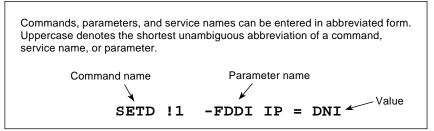

Additional syntax examples are provided in "Full and Abbreviated Syntax Examples" on page 24.

# Symbols

You may see a variety of symbols shown as part of the command syntax. These symbols usually explain how to enter the command, and you do not type them as part of the command itself. The exceptions to this rule are parentheses, the hyphen, and the exclamation point, which you do type as part of the command. Table 3 summarizes command syntax symbols.

 Table 3
 Command Syntax Symbols

| Symbol             | Description                                                                                                    |
|--------------------|----------------------------------------------------------------------------------------------------|
| angle brackets < > | Enclose a variable or value. You must specify the variable or value; for example, in the syntax:                                                                                                    |
|                    | DELete -IP ADDRess <ip address=""></ip>                                                                                                    |
|                    | you must supply an address for <ip address=""> when you enter the command. Do not type the angle brackets.</ip>                                                                                                    |
| square brackets[ ] | Enclose an optional value or a list of optional arguments. One or more values or arguments can be specified. For example, in the syntax:                                                                                                    |
|                    | SET PRIvilege = [User   NetMgr]                                                                                                    |
|                    | you can specify either User or NetMgr when you enter the command. Do not type the square brackets.                                                                                                    |
| parentheses ()     | Enclose a list of values that can be assigned to a single parameter. At least<br>one of them must be selected. You must type the parentheses and<br>separate the values with a comma if you are assigning more than one<br>value. For example, in the syntax:                                                                                                    |
|                    | SET CurrentPorts = ALL   ( <port>, <port>)</port></port>                                                                                                    |
|                    | you can specify two port numbers by enclosing them in parentheses and separating them with a comma when you enter the command.                                                                                                    |
| vertical bar       | Separates mutually exclusive items in a list, one of which must be entered. For example, in the syntax:                                                                                                    |
|                    | SET ScreenLength = [None   <line>(6-100)]</line>                                                                                                    |
|                    | you can specify either the word None or a number between 6 and 100 when you enter the command. Do not type the vertical bar.                                                                                                    |
| ellipsis           | Following a parameter name or value, indicates that one or more<br>additional arguments may be specified on the same command line. For<br>example, in the syntax:                                                                                                    |
|                    | ADD <pre>ADD <pre>ADD</pre></pre> |
|                    | you can specify multiple authorities (GENSER, SIOP, SCI, NSA, DOE, NONE) when you enter the command. Do not type the ellipsis.                                                                                                    |

| Symbol              | Description                                                                                                    |
|---------------------|----------------------------------------------------------------------------------------------------|
| hyphen –            | A letter preceded by a hyphen represents a command option. Also, when<br>you enter a service name as part of the command, you must precede the<br>service name with a hyphen. For example, in the command: |
|                     | SETDefault -BRidge CONTrol = Bridge                                                                                                    |
|                     | You must include the hyphen with the service name BRidge when you enter the command.                                                                                                    |
| braces { }          | Enclose a list of values, one of which must be entered. For example, in the syntax:                                                                                                    |
|                     | SETDefault ! <subaddr #=""> -Gateway SubAddrMap = {(<ipaddr><br/>  <psapaddr>)   None}</psapaddr></ipaddr></subaddr>                                                                                       |
|                     | you must enter either an IP address, PSAP address, or the word None when you enter the command. Do not type the braces.                                                                                    |
| exclamation point ! | A number preceded by an exclamation point represents a port, virtual port, or path number. For example, in the syntax:                                                                                     |
|                     | SHow [! <port>] -DECnet CONFiguration</port>                                                                                                    |
|                     | the exclamation point must be included before the port number when you enter the command.                                                                                                    |
|                     | The exclamation point is also used to see a profile number. See the PROFile Service chapter in <i>Reference for Enterprise OS Software</i> .                                                               |

#### Table 3 Command Syntax Symbols (continued)

## Full and Abbreviated Syntax Examples

The following examples show the full form first, followed by the abbreviated command syntax.

The full-form command syntax:

ADD !<port> -NRIP AdvToNeighbor <network>%<mac address> [...]

can be abbreviated to:

ADD !<port> -NRIP ATN <network>%<mac address> [...]

Replacing the variables in this abbreviated command syntax with values might specify, for example, that a neighbor on port 2, network number &10, with address %080002030ef2, receives RIP and SAP updates:

#### ADD !2 -NRIP ATN &10%080002030ef2

The full-form command syntax:

```
SETDefault -IP CONTrol = ([ROute | NoROute], [RelaySrcRoute |
NoRelaySrcRoute], [SplitLoad | NoSplitLoad], [Filtering | NoFiltering],
[SECurity | NoSECurity], [FwdSubnetBcast | NoFwdSubnetBcast],
[FwdAllSubnetBcast | NoFwdAllSubnetBcast])
```

can be shortened by abbreviating it to:

SETD -IP CONT = ([RO | NRO], [RSR | NRSR], [SL | NSL], [F | NF], [SEC | NSEC], [FSB | NFSB], [FASB | NFASB])

The following command uses this abbreviated syntax to enable IP routing, packet filtering, and security:

SETD -IP CONT = (RO, F, SEC)

# Variations in Command Syntax

Each command has its own syntax. When a command is used for configuring parameters, its syntax or values may change according to the parameter and service. For example, the SETDefault command sets the NetMapTime parameter in the SYS Service and the MaxAge parameter in the STP Service. In the following example, the general syntax is followed by the syntax variations (different values for different parameters) appropriate to each parameter:

SETDefault <parameter> = <value>
SETDefault -SYS NetMapTime = <number>(0 to 120 seconds)
SETDefault -STP MaxAge = <second> (6-40)

# Entering Service Names in Command Lines

When you are configuring or displaying parameters that appear in more than one service, you must provide a service name to distinguish them. You can enter the service name in abbreviated form, but the name must be preceded by a hyphen. For example, to indicate BRidge Service, type -BR.

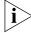

Abbreviated service names are indicated in uppercase in this guide.

There are three exceptions:

- If you have previously set the CurrentServices parameter to the desired service, you do not need to enter the service name. The system prompt indicates the current service if you set a single service with the CurrentServices parameter.
   For information on using the CurrentServices parameter, see *Reference for Enterprise OS Software*.
- Environment parameters do not have a service name. For descriptions of these parameters, see *Reference for Enterprise OS Software*.
- You do not need to enter a service name when the parameter name is unique.

# Determining the Display of Ports and Virtual Ports

You can control which ports are displayed in the output of the SHow and SHowDefault commands by setting the CurrentPorts parameter. If you have a bridge/router with several ports, for example a NETBuilder II bridge/router with multiport I/O modules installed, you may want to limit the display to information on certain ports instead of all ports. If you are interested only in displaying information for port 2 and virtual port V3, as well as the paths mapped to these ports, set the CurrentPorts parameter by entering:

## SET CurrentPorts = (2, V3)

Now when you enter SHow and SHowDefault commands, only information for port 2 and virtual port V3, and the paths mapped to these ports, is displayed.

If you have a NETBuilder II bridge/router with a multiport module installed, you must enter its ports individually when setting the CurrentPorts parameter. For instance, if you have an Ethernet 2-Port 10BASE-FL module, the A and B ports are distinct. If you specify port 1 with the CurrentPorts parameter, the software assumes you mean port 1A. For information on port and path numbering conventions for multiport modules, see Chapter 1 in *Using Enterprise OS* 

*Software*. For more information about the CurrentPorts parameter, see *Reference for Enterprise OS Software*.

The syntax convention for ports, virtual ports, and group ports is:

!<port>

For a port, <port> is a variable ID number, for example, !1. For a virtual port or group port, <port> is the letter V followed by a variable ID number, for example, !V1.

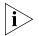

When you create a virtual port or group port, it functions in the same way as a port. Unless otherwise specified, the term "port" refers to virtual ports and group ports as well as ports. For more information on ports, virtual ports, and group ports, see Chapter 1 in Using Enterprise OS Software.

## **Using Aliases**

To avoid entering lengthy commands, you can create an alias to represent any command. To define an alias, use:

ADD -SYS ALias <alias name> <arguments...>

For example, if you use the SHow -SYS NetMAP command often, create an alias called ntmap by entering:

ADD -SYS ALias ntmap SHow -SYS NetMAP

When you want to display the network map, at the bridge/router prompt enter:

ntmap

For more information about aliases, see Reference for Enterprise OS Software.

# **Command History Substitution**

The bridge/router "remembers" the last 10 commands you enter. To display a list of these commands, at the bridge/router prompt enter:

#### SHow History

For more information see *Reference for Enterprise OS Software*. Each command in the display is numbered. To repeat any of the commands, use the event designator, represented by an exclamation point (!).

You can use history substitution with the following options:

| !!         | Repeats the previous command.                                                                                                    |
|------------|----------------------------------------------------------------------------------------------------|
| ! <n></n>  | Repeats the command numbered <n>. For example,<br/>entering !100 repeats the command numbered 100. If<br/>you know the command number, you do not need to<br/>display it first.</n>                                                                                                |
| !- <n></n> | Repeats the command whose number is the current<br>command number minus <n>. The current command<br/>number is shown on the screen preceding the<br/>bridge/router prompt. For example, if the current<br/>command is 100 and <n> is 2, command number 98 is<br/>repeated.</n></n> |

26

| ! <string></string>                                                      | Repeats the most recent command that starts with the variable <string>. The SHow History command might display:</string>                                                                                                    |  |  |
|--------------------------------------------------------------------------|----------------------------------------------------------------------------------------------------|--|--|
|                                                                          | 166 setdefault !1 -path control = enabled<br>167 show -path configuration                                                                                                    |  |  |
|                                                                          | 168 show history<br>169 set screenlength = 23                                                                                                    |  |  |
|                                                                          | 170 setdefault -bridge control = bridge<br>171 show statistics ?                                                                                                    |  |  |
|                                                                          | If you enter !SETD at the prompt, the most recent occurrence of the SETDefault command is executed:                                                                                                    |  |  |
|                                                                          | setdefault -bridge control = bridge                                                                                                    |  |  |
| !? <string></string>                                                     | Repeats the most recent command containing <string>.<br/>In the preceding example, if you enter !?stat, the<br/>command show statistics ? (number 171) is executed.<br/>You can also repeat a previous command with<br/>modifications by using the syntax described next.</string> |  |  |
| <pre>^<string1> ^<string1>^<string2></string2></string1></string1></pre> | Repeats the most recent command that contains<br><string1>. If <string2> is specified, it replaces <string1><br/>in that command. For example, suppose you made a<br/>typing mistake when you entered the following<br/>SETDefault command:</string1></string2></string1>          |  |  |
| seed welcomestring = "You are talking to the 3Com NETBuilder"            |                                                                                                    |  |  |
|                                                                          | To repeat the command with the correct spelling of SETD, you do not need to reenter the entire command. Enter:<br><code>^seed^setd</code>                                                                                                    |  |  |
|                                                                          | The following command is then displayed and executed:                                                                                                    |  |  |
| setd welcomest                                                           | ring = "You are talking to the 3Com NETBuilder"                                                                                                    |  |  |
|                                                                          |                                                                                                    |  |  |

# **Privilege Level**

The privilege level determines which commands and parameters a user can access. The network manager must set the Network Manager password and the User password to be the same in order to provide equal levels of security. If only the Network Manager password is set, any other user receives User level privileges. See "Changing the Password" for more information.

You can change the privilege level with the SET PRIvilege command. For more information, see *Reference for Enterprise OS Software*.

**Command-Line** Parameter values, set members, and addresses can be expressed either as numbers or as text. This section provides guidelines for specifying numeric values, strings, and addresses. For details on the values permitted for each parameter, see *Reference for Enterprise OS Software*.

## Syntax for Assigning Values

Most parameters must be assigned a value of a particular type. Table 4 shows the possible types.

 Table 4
 Parameter Value Types

| Туре      | Meaning                                                                                                    | Example                         |
|-----------|----------------------------------------------------------------------------------------------------|---------------------------------|
| Numbers   | Represent the numerical value of a parameter.                                                                                                    | 15, 1024                        |
| Names     | Usually represent either system-defined parameter or<br>parameter values (written as <i>param-name</i> or <i>value</i> ) or<br>user-defined macros or files (written as <i>macroname</i> or<br><i>filename</i> ). | Route, None                     |
| Strings   | Some parameter values can be set to user-defined strings, ranging from a single character (written as <i>char</i> ) to a multicharacter string (written as <i>string</i> ).                                       | " A," " B,"<br>" password"      |
| Addresses | Two types of addresses can be assigned: media addresses for<br>Ethernet, FDDI, token ring, and wide area protocols (SMDS,<br>X.25, Frame Relay) and network layer addresses.                                      | #311040800245,<br>129.213.24.30 |

The SET, SETDefault, and SYSgen commands require both parameter names and parameter values. The parameter name is followed by an equal sign (=) and a value. Spaces are permitted, but not required, before and after the equal sign, for example:

SETDefault -SYS ScreenLength = 30

The ADD and DELete commands also require both parameter names and parameter values. These commands modify sets of objects. No equal sign precedes the value that is added or deleted as a set member, for example:

ADD -IP ADDRess 10.0.0.1 %080002001234

#### **Numeric Values**

To assign a hexadecimal value to a parameter, precede the number with a percent sign (%). Alphabetic characters can be entered in upper- or lowercase letters.

To assign a decimal number, type the number without any preceding symbol.

#### Names

To assign a name, type the name in the command. Names, unlike strings, do not require quotation marks; however, the character length of the name may be limited.

## Strings

String values fall into two categories: single characters and variable-length strings. Table 5 lists the conventions for entering string values.

| Table 5 | Conventions | for | Entering | Strings |
|---------|-------------|-----|----------|---------|
|---------|-------------|-----|----------|---------|

| String Type                | Characters                  | Valid Characters                        | Examples      |
|----------------------------|-----------------------------|-----------------------------------------|---------------|
| Single characters          | Enclose in<br>apostrophes.  | All alphanumeric characters and symbols | 'S', 's','\$' |
| Variable-length<br>strings | Enclose in quotation marks. | All alphanumeric characters and symbols | " Hello! "    |

Characters in a string are case-sensitive. For example, "ABC" is different from "abc."

A few characters have special meaning to the bridge/router and must be preceded by a backslash (\) in string text to prevent them from being misinterpreted. These symbols are the apostrophe ('), backslash (\), caret (^), and quotation mark ("). For example, to include an apostrophe in string text, enter a backslash followed by an apostrophe (\'). To include a backslash (\) in string text, enter two backslashes (\\). The first backslash prevents the bridge/router from treating the second as a special character.

When specifying AppleTalk zone strings, you can use the extended AppleTalk ASCII character set. For more information, see *Using Enterprise OS Software*.

You can assign a string to the PATH NAme parameter, and use this string as an instance identifier. For example, you can assign the name "testnet" to path 2 by entering:

#### SETDefault !2 -PATH NAme = "testnet"

In subsequent path-specific commands, you can substitute the path name for !2. For example, if you want to set the connector type on path 2 after assigning a name to this path, enter:

#### SETDefault !testnet -PATH CONNEctor = RS232

This same feature is available for port-specific commands. You can assign a name to a port and then substitute the port name for !<port> in subsequent commands. To assign a name to a port, use:

SETDefault !<port> -PORT NAme = "<string>"

For more information on the NAme parameter, see *Reference for Enterprise OS Software*.

## Port and Path Naming Restrictions

Port and path names are subject to the following restrictions:

- The name string can contain a maximum of eight characters, the first of which must be alphabetic.
- No blank spaces are allowed. The only nonalphanumeric characters allowed are the asterisk (\*), underscore (\_), period (.), and hyphen (-).
- Two ports or two paths cannot have the same name, but a port name can be the same as a path name.
- Alphabetic characters are stored and displayed as entered. Names are case-insensitive when compared with previously entered names. For example, port2 and PORT2 are evaluated as the same name.

ISDN-Related SyntaxThe syntax for some parameters is different for built-in Integrated Services Digital<br/>Network (ISDN) interfaces. The syntax variation for these parameters is presented<br/>in Reference for Enterprise OS Software in the following format:

For non-ISDN interfaces SETDefault !<path> -PATH remoteDialNo = "<string>" SHow [!<path> | !\*] -PATH remoteDialNo SHowDefault [!<path> | !\*] -PATH remoteDialNo

For built-in ISDN interfaces SETDefault !<connectorID.channelID> -PATH remoteDialNo = "<string>" SHow [!<connectorID.channelID> | !<connectorID.\*] -PATH remoteDialNo SHowDefault [!<connectorID.channelID> | !<connectorID>.\*] -PATH remoteDialNo

The syntax variation for non-ISDN interfaces applies to local area network (LAN) and data terminal equipment (DTE) interfaces.

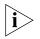

Enterprise OS software menus and help strings do not display the syntax variation for ISDN interfaces.

The variation in syntax is caused partially by the different path-numbering convention used for ISDN. For information, see *Using Enterprise OS Software*. Special parameter values related to built-in ISDN interfaces can also cause a variation in syntax.

Some parameters in ISDN-specific software are connector-related and require that you specify a connector number (<connectorID>), for example, 2. Other parameters are channel-related and require that you specify both a connector and a channel number (<connectorID.channelID>), for example, 2.1. When you specify both a connector and a channel number, you must separate them with a decimal point.

If you do not specify a channel number in a command that requires both a connector and a channel number, the software assumes the first channel associated with the connector. For example, if you specify connector number 2 when the syntax requires that you to specify both a connector and a channel number, the software assumes you mean 2.1.

To specify all channels associated with a connector, specify the connector number, a decimal point, and an asterisk, for example, 2.\*

Address Formats The following summary describes media addresses and network layer addresses the bridge/router uses and their formats. For detailed information on protocol-specific addressing, see *Reference for Enterprise OS Software*.

## Media Addresses

MAC Contains 12 hexadecimal digits preceded by a percent sign (%). The NETBuilder II bridge/router has a media access control (MAC) address (physical) for each LAN interface (Ethernet, FDDI, or token ring), for each HSS interface, and for the main processor module. The MAC address and the network identifier constitute a network address, which is the only address used by Xerox Network Systems (XNS) and Internetwork Packet Exchange (IPX) routers. IP routers have both MAC addresses for their LAN interfaces and Internet addresses are described in "Network Layer Addresses."
Each MAC address is assigned by 3Com. A MAC address can be displayed by entering:

### SHow -SYS ADDRess

The following is an example of a MAC address: %080002001326

Frame Relay Requires an address called a Data Link Connection Identifier (DLCI). DLCIs are assigned by the appropriate authority at subscription time. A DLCI follows an at sign (@) and can range from 1 through 1022 decimal. The DLCI identifies a virtual circuit on the Frame Relay network, and is used by the local bridge/router to send a packet to a router on the other end of the circuit. The following is an example of a Frame Relay address: @22

> In the standard (local) addressing convention, the DLCI number has only local significance; a duplicate number can be used by other bridge/router or tunnel switches. In the global addressing convention, identifiers used throughout the Frame Relay network are unique, and all traffic to a node has the same destination DLCI number.

ATM Consists of an 8-bit virtual path identifier (VPI) and a 16-bit virtual circuit identifier (VCI), usually represented in VPI.VCI format, where VPI is a decimal number between 0 and 255 and VCI is a decimal number between 0 and 65,535. The following is an example of an Asynchronous Transfer Mode (ATM) address: 107.44

Some vendors' DSUs require an ATM address that consists of a 0-bit VPI and a 10-bit VCI. In this case, the 10-bit VCI maps directly to a Frame Relay DLCI.

SMDS There are two types of Switched Multimegabit Data Service (SMDS) addresses: individual addresses, for unicast traffic, and group addresses, for multicast traffic. An individual address routes data to a unique node. Packets sent to a group address are delivered to all nodes that share that address. Both types of address begin with a dollar sign. They are distinguished by the first or control digit: hexadecimal C for an individual address and hexadecimal E for a group address. Each address has 15 decimal digits following the control digit and resembles a telephone number. The software automatically right-pads shorter addresses with hexadecimal F to the full length. The following are examples of individual and group SMDS addresses:

| C14085551212FFFF | Individual Address |
|------------------|--------------------|
| E14085551234FFFF | Group Address      |

X.25 Consists of up to 15 decimal digits and can vary in length. The address looks similar to a telephone number and is preceded by a pound sign (#). An X.25 address is also referred to as a data terminal equipment (DTE) address.

When a device is attached to a public data network (PDN), the network provider assigns it an X.25 address or an international data number (IDN). The first four digits indicate the country and PDN to which the device is attached. The remaining digits represent a unique device address determined by the network provider. The following is an example of an X.25 address: #311041503333

ISDN An ISDN address is a phone number provided by your telecommunications carrier. It can include a dial prefix, country code, area code, and phone number. It can consist of a maximum of 30 characters. If you create a subaddress, you must separate the phone number and the subaddress with a semicolon (;). The subaddress can be composed of a maximum of 20 characters. The following is an example of a valid ISDN address, including a subaddress:

011122134567000;200

For complete information on ISDN addresses, see *Using Enterprise OS Software*.

# **Network Layer Addresses**

AppleTalk Consists of the network number and node ID. Each AppleTalk node address is unique throughout the AppleTalk Internet. For details on assigning an AppleTalk address, see *Reference for Enterprise OS Software*. The following is an example of an AppleTalk address: 4.23

DECnet Consists of an area address and a node address. The area number identifies the area to which the router belongs. Enter an area number between 1 and 63. The node number assigned to the router must be unique within the area. Enter a node number between 1 and 1,023. For details on assigning a DECnet address, see *Reference for Enterprise OS Software*. The following is an example of a DECnet address:

1.15

Internet Also known as an IP address. It consists of up to 12 decimal digits arranged in four three-digit fields separated by periods, as shown in the following format:

XXX.XXX.XXX.XXX

Leading zeros can be omitted. For example, the following addresses are the same:

## 010.002.002.001

# 10.2.2.1

An Internet address is required for:

- A bridge/router port to perform IP routing
- The bridge/router to be accessed via Telnet
- The bridge/router to respond to the PING command from another host
- The bridge/router to participate in SNMP-based network management

An address includes both a network number and a host number. The actual format of these numbers varies depending on the class of address being designated. Address class is determined by the value in the first octet of the address.

Table 6 shows valid address classes, the range of the first address field, and the resulting address format. The maximum value for any single field is 255.

| Class Range of First Address Field |         | Address Format   |
|------------------------------------|---------|------------------|
| А                                  | 0–127   | nnn.hhh.hhh.hhh* |
| В                                  | 128–191 | nnn.nnn.hhh.hhh* |
| С                                  | 192–223 | nnn.nnn.nnn.hhh* |
| D                                  | 224–239 | <b></b>          |

 Table 6
 Internet Address Format

 \* n represents a digit of the network number; h represents a digit of the host number.
 † Class D addresses are used for multicast applications as assigned by the Internet Assigned Numbers Authority (IANA).

For more information on Internet addresses, subnet masks, and variable length subnet masks, see *Using Enterprise OS Software*.

Leading zeros can be omitted. Consists of an ampersand (&) followed by a network address, which contains eight hexadecimal digits,

IPX

followed by the MAC address.
You may need to enter an IPX address when using the bridge/router for IPX routing. The network address uniquely distinguishes one IPX network from all other IPX networks. The following example addresses are the same:
&00003333%080002005678
&3333%080002005678
Open System Interconnection (OSI) network addresses are called network service access points (NSAPs). NSAPs are of variable length and format, although they are always considered to have the following three parts:
Area address (variable length)
System ID (six octets)
N-selector (one octet)

The system ID and N-selector are the last seven octets of the MAC address, and the area address is everything but the system ID and N-selector. The following is an example of an OSI address: /49/0053080002A0089D01

| 11/100000002/1000/201                                                                                                    |                                                                                                    |
|----------------------------------------------------------------------------------------------------|----------------------------------------------------------------------------------------------------|
| where the area address is:                                                                                                    | /49/0053                                                                                                    |
| the system ID is:                                                                                                    | 080002A0089D                                                                                                    |
| and the N-selector is:                                                                                                    | 01                                                                                                    |
| For more information on the<br>domains, and area addresses,<br>A VINES Internet Protocol (VII<br>permanent for servers and ro<br>48-bit Internet address, which<br>network number and the 16-<br>The Internet address has eigh<br>and four hexadecimal digits (s<br>The Internet address (logical r | OSI addressing scheme, OSI routing<br>, see <i>Using Enterprise OS Software.</i><br>P) address is globally unique, fixed, and<br>uters only. Each node has a two-field,<br>h is derived from the 32-bit VINES |
| following is an example of a                                                                                                    | 1 5                                                                                                    |
| 02A01339:0001                                                                                                    |                                                                                                    |
|                                                                                                    |                                                                                                    |

OSI

VIP

 XNS
 Consists of a network address followed by a MAC address. The network address distinguishes between different XNS Ethernet networks. It contains eight hexadecimal digits, and is preceded by an ampersand (&), which is used for identification. Leading zeros can be omitted. The following addresses are the same: &3333%080002001326 &00003333%080002001326

# **Getting Help**

34

The user interface provides help menus as memory aids. To display the help menu, enter a question mark (?). The question mark can be used with different options as described in Table 7.

| Syntax            | Description                                                                                                    |
|-------------------|----------------------------------------------------------------------------------------------------|
| ?                 | Displays the help menu. Different commands are displayed de-<br>pending on whether Network Manager privilege or User privilege is in<br>effect. The commands are organized according to services. |
| -?                | Displays a list of services.                                                                                                    |
| -service?         | Displays a list of commands within the service.                                                                                                    |
|                   | For example, to display a list of commands in the SYS Service, enter:                                                                                                    |
|                   | -SYS?                                                                                                    |
|                   | If there are no commands under the service, a message is displayed to indicate this. For example, enter this command at the prompt:                                                               |
|                   | -IDP?                                                                                                    |
|                   | A message similar to the following appears:                                                                                                    |
|                   | No commands available in IDP service                                                                                                    |
| command -service? | Displays a list of parameters that can be used with the command within the service.                                                                                                    |
|                   | For example, to display a list of PORT Service parameters that can be used with the SETDefault command, enter:                                                                                    |
|                   | SETDefault -PORT?                                                                                                    |
| command?          | Displays parameters by service name that can be used with the command. Only parameters in services specified by the CurrentServices parameter are displayed.                                      |
| command -service  | Displays syntax for the command used with the parameter.                                                                                                    |
| parameter?        | For example, to display the syntax for the SETDefault command used with the CONTrol parameter in the SNMP Service, enter:                                                                         |
|                   | SETDefault -SNMP CONTrol?                                                                                                    |

#### Table 7 Online Help Syntax Summary

#### **Storing Configuration Parameter Values** Configuration parameters are stored in flash memory or on the disk of another server (for example, the TFTP/FTP server that boots the bridge/router or tunnel switch). In this guide, the term "disk" refers to either the local flash memory drive or the hard disk on another server.

When the bridge/router is booted, it copies configuration parameters from the disk to memory. Parameter values on the disk are *default values* and values in memory are *active values*. You can alter the default and active values with the SETDefault and SET commands. For more information, see *Reference for Enterprise OS Software*.

When the new value of a parameter takes effect depends on whether its active value has been changed. Some commands change the active value only, some change the default value, and some change both. If you display the parameter after

|                                       |        | modifying it and see the new value, the new value has taken effect immediately. If<br>a command changes only the default value, the new value takes effect only after<br>reboot. In this guide, if the description does not specify when the new value of a<br>parameter takes effect after being enabled or disabled, it is effective immediately<br>after it is set. |
|---------------------------------------|--------|----------------------------------------------------------------------------------------------------|
| Obtaining Networ<br>Manager Privilege |        | Before changing the Network Manager password, you must obtain Network Manager privilege.                                                                                                    |
| Level                                 |        | To display or change the privilege level, follow these steps:                                                                                                    |
|                                       | 1      | To determine the current privilege level, enter:                                                                                                    |
|                                       |        | SHow PRIvilege                                                                                                    |
|                                       |        | If the following message is displayed, you already have Network Manager privilege:<br>PRIvilege = NetMgr                                                                                                    |
|                                       |        | If the following message is displayed, go to step 2:                                                                                                    |
|                                       |        | PRIvilege = User                                                                                                    |
|                                       |        | You also can determine the privilege level from the Enterprise OS prompt. The following prompt is displayed at the Network Manager privilege level:                                                                                                    |
|                                       |        | Enterprise OS #                                                                                                    |
|                                       |        | The following prompt is displayed at the User privilege level:                                                                                                    |
|                                       |        | Enterprise OS >                                                                                                    |
|                                       | 2      | If you are currently at User privilege level, enter the following command to change<br>the privilege level from User to Network Manager:                                                                                                    |
|                                       |        | SET PRIvilege = NetMgr                                                                                                    |
|                                       |        | The following prompt is displayed:                                                                                                    |
|                                       |        | Password:                                                                                                    |
|                                       | 3      | Press the Return key.                                                                                                    |
|                                       |        | A null string is entered, which is the default password.                                                                                                    |
|                                       |        | After obtaining Network Manager privilege, proceed to the next section to change<br>the Network Manager password.                                                                                                    |
| Changing the<br>Password              |        | Changing the Network Manager password prevents unauthorized users from accessing the bridge/router or tunnel switch. You should change the password immediately after you log on for the first time.                                                                                                    |
|                                       |        | The privilege level determines which commands and parameters a user can access.<br>Each level has its own password. You must set the Network Manager password and<br>the User password to be the same in order to provide equal levels of security. If only<br>the Network Manager password is set, any other user receives User level privileges.                     |
|                                       |        | Users with NetMgr privileges can lower their privileges without a password. Users with User privileges cannot raise their privileges. To raise privileges after lowering them, you must enter the password again.                                                                                                    |
|                                       | $\sim$ | The Network Manager password must be set before the User password. The User                                                                                                    |

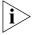

The Network Manager password must be set before the User password. The User password must be cleared before the Network Manager password.

To change the password, follow these steps: **1** At the Enterprise OS prompt (Enterprise OS #), enter: SysPassWord When a menu is displayed, Select 1, Set Network Manager Privilege Password. **2** Enter the new Network Manager password. Retype it when prompted to do so. You are returned to the SysPassWord menu. 3 Enter 2. 4 Enter the new User password and retype it when prompted to do so. 5 Press the Return key to exit the SysPassWord menu and return to the Enterprise OS prompt (Enterprise OS #). Go to the next section to set the time and date on the system. Setting the Time and To set the time and date on your system, use: Date SET -SYS DATE = YY/MM/DD HH:MM[:ss] For example, to set the date and time to January 10, 1995, 9:40 a.m., enter: SET -SYS DATE = 1995/1/10 09:40 The NETBuilder II bridge/router contains a real-time clock, so you do not need to set the date after each reboot to keep it correct. For more information on these parameters, see *Reference for Enterprise OS* Software. Proceed to the next section to enter system administrator information. Setting System As system administrator, you can set the system name, location, and system Administrator contact so that other system administrators can contact you for information. If you Information are planning to use SNMP, you must set the system administrator information; otherwise, these settings are optional. Before performing the procedure, you need to decide on or obtain the following information: System name System location System contact person and phone number To set system administrator information, follow these steps: **1** Specify a name for the node, using: SETDefault -SYS SysNAMe = "<string>" For example, to set the bridge/router name as "Sales.SanJose," enter: SETDefault -SYS SysNAMe = "Sales.SanJose" The system name can contain no more than 255 characters. The default value is " " (null string). **2** Specify the system location, using: SETDefault -SYS SysLOCation = "<string>" For example, to set the system location as "SecondFloor.Lab," enter: SETDefault -SYS SysLOCation = "SecondFloor.Lab"

|                                             | The system location can contain no more than 255 characters. The default value is " " (null string).                                                                                                    |
|---------------------------------------------|----------------------------------------------------------------------------------------------------|
| 3                                           | Specify a string that identifies the contact person managing the bridge/router or tunnel switch, using:                                                                                                    |
|                                             | SETDefault -SYS SysCONtact = " <string>"</string>                                                                                                    |
|                                             | For example, to specify John Smith as the system contact and a number to reach him, enter:                                                                                                    |
|                                             | SETDefault -SYS SysCONtact = "John Smith (408) 555-1111"                                                                                                    |
|                                             | The system contact string can contain no more than 255 characters. The default value is "" (null string). Users can obtain this information by entering:                                                                                                    |
|                                             | SHow -SYS SysCONtact                                                                                                    |
|                                             | Proceed to the next section to assign an Internet address.                                                                                                    |
| 4                                           | Specify a banner string to be displayed by the bridge/router or tunnel switch:                                                                                                    |
|                                             | The banner string can contain no more than 110 characters. The default value is ""<br>(null string). Use:                                                                                                    |
|                                             | SETDefault -SYS BannerString = " <string></string>                                                                                                    |
|                                             | The SYStem service BannerString parameter allows you to input a text string that is used as a information message for a bridge/router or tunnel switch. The string can be up to 110 characters long and is displayed immediately prior to the word "NetLogin:" when you are connecting to a bridge/router console. The banner string is suppressed if the InterAction parameter is set to NoLOGin. This banner string is redisplayed with each login retry. |
| Assigning Internet<br>Addresses             | This section describes how to assign one or more Internet addresses to the system using the NETaddr parameter in the IP Service. Before you assign an Internet address, you must determine:                                                                                                    |
|                                             | <ul> <li>Whether you want your network to connect to the Internet, and how to obtain a<br/>unique Internet address.</li> </ul>                                                                                                    |
|                                             | <ul> <li>Whether you want to use the system as a bridge, a router, a bridge/router or a tunnel switch.</li> <li>Whether you need subnet addressing.</li> </ul>                                                                                                    |
|                                             | If you have already decided on these issues, proceed to "Assigning Internet<br>Addresses to a Bridge" on page 37 or to "Assigning Internet Addresses to a Router"<br>on page 38. If you need more information to make your decision, see "Obtaining an<br>Internet Address" on page 39 and see the subnet information in the Using<br>Enterprise OS Software.                                                                                               |
| Assigning Internet<br>Addresses to a Bridge | Even though a bridge does not route IP traffic, it needs an Internet address to participate in network management and to be accessible from other devices through Telnet or the SNMP.                                                                                                    |
|                                             | When assigning an Internet address to an entire bridge, assign the address to port 0 using:                                                                                                    |
|                                             | SETDefault !0 -IP NETaddr = <ip address=""></ip>                                                                                                    |
|                                             | An Internet address assigned to port 0 is considered an Internet address for the entire bridge.                                                                                                    |
|                                             |                                                                                                    |

38

The following example illustrates how to assign an Internet address to a bridge.

Example Figure 3 shows a configuration in which you need to assign an Internet address to a bridge. Hosts A and B are two hosts belonging to the same IP network, network 10. The IP host on Network A has an Internet address 10.0.0.1, and the one on Network B has an Internet address 10.0.0.2. The bridge forwards packets between these segments. To allow communication between the hosts and the bridge, ports 1 and 2 must reside on the same network. Assigning the same network number to two or more bridge ports is prohibited, so you must assign the address to the entire bridge, entering a command similar to the following:

SETDefault !0 -IP NETaddr = 10.0.0.3

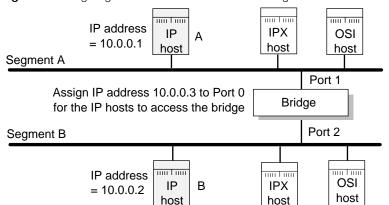

Figure 3 Assigning an IP Address to the Entire Bridge

After assigning an Internet address to the bridge, go to Chapter 1 in the Using Enterprise OS Software.

## Assigning Internet Addresses to a Router

If the bridge/router is used to route IP traffic, you must configure the ports on which IP packets are routed by assigning Internet addresses to them. You can assign Internet addresses to individual ports using:

SETDefault !<port> -IP NETaddr = <IP address>

For more information, see the Reference for Enterprise OS Software.

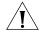

**CAUTION:** Do not assign an Internet address to port 0, or the IP routing function will be disabled.

The next example illustrates how to assign Internet addresses to a bridge/router or tunnel switch.

*Example* In Figure 4, Networks A and B are two different IP networks, and the bridge/router is used for routing IP packets and for bridging OSI packets. To assign an IP address to port 1, enter a command similar to the following:

SETDefault !1 -IP NETaddr = 192.1.5.1

To assign an address to port 2, enter a command similar to the following:

SETDefault !2 -IP NETaddr = 192.1.3.1

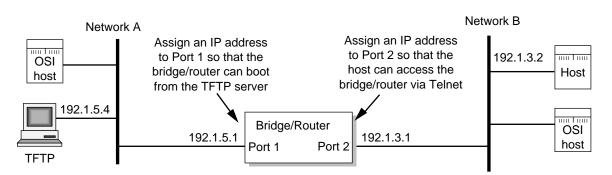

Figure 4 Assigning an IP Address to a bridge/router Port

For additional information on Internet addresses and subnet masks, see Using Enterprise OS Software. After assigning an Internet address or addresses to the bridge/router or tunnel switch, go to Chapter 1 in Using Enterprise OS Software.

Obtaining an **Internet Address** 

If you want to connect your TCP/IP network to the Internet, you must obtain a unique address from the central authority, the InterNIC. This central authority provides the following services:

Registration Services

Assists in registering networks and domains, and assigns network numbers and other entities to the Internet community.

Directory and Database Services

Maintains lists of FTP sites, various types of servers available on the Internet, white and yellow page directories, library catalogs, and data archives. For more information, phone (908) 668-6587 or use network mail (admin@ds.internic.net).

Information Services 

> Offers information about how to get connected to the Internet, pointers to network tools and resources, and seminars on various topics held in locations around the country. For more information, phone (800) 444-4345 or use network mail (info@internic.net).

The Registration Service of the InterNIC assigns a globally unique network number, leaving responsibility for assigning a unique local host number to the network administrator.

To obtain a unique Internet address, contact the following organization:

Network Solutions Attn: InterNIC Registration Services 505 Huntmar Park Drive Herndon, VA 22070 1-703-742-4777 800-444-4345 (Referral Desk) Network mail: HOSTMASTER@RS.INTERNIC.NET

For customers in Europe (including the former Soviet Union and the Middle East), contact the Reseaux IP European (RIPE) Network Coordination Center in the Netherlands using telephone number 3120592 5065.

All other customers abroad should contact Network Solutions at the telephone number given above for assistance in locating network providers in your region.

|                                                         | If you do not plan to be connected to the Internet, you can assign network<br>addresses on your own. However, if you plan on accessing the Internet in the<br>future, you may want to apply for an Internet network address so you will not<br>have to change network addresses when you make the connection.<br>After obtaining your Internet address, see "Assigning Internet Addresses to a<br>Bridge" on page 37 or to "Assigning Internet Addresses to a Router" on page 38.<br>For additional information on Internet addresses and subnets, see Using<br>Enterprise OS Software. |
|---------------------------------------------------------|----------------------------------------------------------------------------------------------------|
| Setting Up the Simple<br>Network<br>Management Protocol | The bridge/router participates in different types of network management activities.<br>Most management activities require configuration because they are disabled by<br>default. The bridge/router manages networks in the following ways:                                                                                                    |
|                                                         | <ul> <li>Configuring and monitoring from a UNIX or Windows network management<br/>station using Transcend Enterprise Manager.</li> </ul>                                                                                                    |
|                                                         | <ul> <li>Remote upgrade management using the Enterprise OS Remote Upgrade<br/>Management Utilities supplied on CD-ROM with every Enterprise OS release.</li> <li>Building network maps (netmaps).</li> </ul>                                                                                                    |
|                                                         | This guide does not describe in detail how to set up the SNMP Service. See <i>Using Enterprise OS Software</i> and <i>Reference for Enterprise OS Software</i> for more information.                                                                                                    |
|                                                         | SNMP allows you to modify and display some Enterprise OS parameters from a network management station. You do not need to attach a terminal to the bridge/router console port to change its configuration. To implement SNMP, follow specifications in RFC 1155, RFC 1157, and RFC 1213. System parameters described in RFC 1213 and 3Com extended parameters can be accessed from the host.                                                                                                    |
| Modifying SNMP<br>Parameters                            | To enable SNMP read/write access, you need to modify two parameters in the SNMP Service: COMmunity and MANager.                                                                                                    |
|                                                         | The COMmunity parameter is an SNMP Service parameter that modifies the list of communities. For information on how to use the COMmunity parameter, see <i>Using Enterprise OS Software</i> and to <i>Reference for Enterprise OS Software</i> .                                                                                                    |
|                                                         | By default, the community name "ANYCOM" exists with read access to the management information base (MIB) variables and allows unrestricted access to the bridge/router or tunnel switch. To ensure that access is available only to the proper system administrator, 3Com recommends that you delete the "ANYCOM" community name, and add the appropriate community string and the IP address of the manager.                                                                                                    |
|                                                         | To modify SNMP parameters, follow these steps:                                                                                                    |
| 1                                                       | Delete the default community string "ANYCOM" by entering:                                                                                                    |
| _                                                       | DELete -SNMP COMmunity "ANYCOM"                                                                                                    |
| 2                                                       | Configure at least one new community string with read/write access.                                                                                                    |
|                                                         | For example:                                                                                                    |
| 2                                                       | ADD -SNMP COmmunity "private" TRiv RW AL1                                                                                                    |
| 3                                                       | Add other community strings with read-only access as required.                                                                                                    |

|                                     | For example:                                                                                                    |
|-------------------------------------|----------------------------------------------------------------------------------------------------|
|                                     | ADD -SNMP COMmunity "public" TRiv RO AL1                                                                                                    |
| 4                                   | Create a new manager with read/write access to the bridge/router or tunnel switch. For security reasons, limit the number of network management stations.                                                                                                    |
|                                     | For example:                                                                                                    |
|                                     | ADD -SNMP MANager "private" 129.213.224.1 255.255.0                                                                                                    |
| 5                                   | Enable the SNMP service by entering:                                                                                                    |
|                                     | SETDefault -SNMP CONTrol = (Manage, Trap)                                                                                                    |
| NETBuilder Security                 | NETBuilder security can be obtained many ways including limiting the access to a particular network or by limiting the access to certain files. Limiting access to a particular network can be accomplished by building Internet firewalls. Limiting access to particular files can be accomplished by using certain commands and parameters.                                                                       |
| Building Firewalls for<br>Security  | A firewall allows users inside a private network to have outbound access, while restricting outside users from inbound access. For more conceptual information about firewall and its capabilities, and details on how to configure firewalls, see <i>Using Enterprise OS Software</i> . For a description and syntax of the various firewall service parameters, see <i>Reference for Enterprise OS Software</i> . |
| Security Commands and<br>Parameters | To make sure that some designated files are accessible only to the system administrator, use the following commands and parameters:                                                                                                    |
|                                     | <ul> <li>NetAccess</li> </ul>                                                                                                    |
|                                     | This parameter is a SYS Service parameter that determines how a bridge/router can be accessed from another device on the network. For information on how to use the NetAccess parameter, see <i>Using Enterprise OS Software</i> and <i>Reference for Enterprise OS Software</i> .                                                                                                    |
|                                     | <ul> <li>SysPassWord</li> <li>This command brings up a monu allowing you to specify the password for the</li> </ul>                                                                                                    |
|                                     | This command brings up a menu allowing you to specify the password for the Network Manager and User privilege levels. For information on how to use the SysPassWord command, see <i>Reference for Enterprise OS Software</i> .                                                                                                    |
|                                     | <ul> <li>RemoteManager</li> </ul>                                                                                                    |
|                                     | This parameter is a SYS Service parameter that specifies the Internet addresses<br>of devices that can connect to the bridge/router through the REMote<br>command. For information on how to use the RemoteManager parameter, see<br>Using Enterprise OS Software and Reference for Enterprise OS Software.                                                                                                    |
|                                     | <ul> <li>COMmunity</li> </ul>                                                                                                    |
|                                     | This parameter is an SNMP Service parameter that modifies the list of communities. For information on how to use the COMmunity parameter, see <i>Using Enterprise OS Software</i> and <i>Reference for Enterprise OS Software</i> .                                                                                                    |
| What Next?                          | You are now ready to see <i>Using Enterprise OS Software</i> to configure your bridge/router for your specific network needs.                                                                                                    |

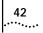

| Α      |
|--------|
| •••••• |

# **TECHNICAL SUPPORT**

|                                    | 3Com provides easy access to technical support information through a variety of                                                                                                    |  |  |  |
|------------------------------------|----------------------------------------------------------------------------------------------------|--|--|--|
|                                    | services. This appendix describes these services.                                                                                                    |  |  |  |
|                                    | Information contained in this appendix is correct at time of publication. For the most recent information, 3Com recommends that you access the 3Com Corporation World Wide Web site.                                                                                                    |  |  |  |
| Online Technical<br>Services       | 3Com offers worldwide product support 24 hours a day, 7 days a week, through the following online systems:                                                                                                    |  |  |  |
|                                    | <ul> <li>World Wide Web site</li> </ul>                                                                                                    |  |  |  |
|                                    | <ul> <li>3Com Knowledgebase Web Services</li> </ul>                                                                                                    |  |  |  |
|                                    | ■ 3Com FTP site                                                                                                    |  |  |  |
|                                    | <ul> <li>3Com Bulletin Board Service (3Com BBS)</li> </ul>                                                                                                    |  |  |  |
|                                    | ■ 3Com Facts <sup>™</sup> Automated Fax Service                                                                                                    |  |  |  |
| World Wide Web Site                | To access the latest networking information on the 3Com Corporation World Wide<br>Web site enter this URL into your Internet browser:                                                                                                    |  |  |  |
|                                    | http://www.3com.com/                                                                                                    |  |  |  |
|                                    |                                                                                                    |  |  |  |
|                                    | This service provides access to online support information such as technical documentation and software library, as well as support options that range from technical education to maintenance and professional services.                                                                                                    |  |  |  |
| 3Com Knowledgebase<br>Web Services | documentation and software library, as well as support options that range from                                                                                                    |  |  |  |
|                                    | documentation and software library, as well as support options that range from<br>technical education to maintenance and professional services.<br>This interactive tool contains technical product information compiled by 3Com<br>expert technical engineers around the globe. Located on the World Wide Web at<br>http://knowledgebase.3com.com, this service gives all 3Com customers and<br>partners complementary, round-the-clock access to technical information on most                                                                                                    |  |  |  |
| Web Services                       | <ul> <li>documentation and software library, as well as support options that range from technical education to maintenance and professional services.</li> <li>This interactive tool contains technical product information compiled by 3Com expert technical engineers around the globe. Located on the World Wide Web at http://knowledgebase.3com.com, this service gives all 3Com customers and partners complementary, round-the-clock access to technical information on most 3Com products.</li> <li>Download drivers, patches, software, and MIBs across the Internet from the 3Com</li> </ul>                                                                                                    |  |  |  |
| Web Services                       | <ul> <li>documentation and software library, as well as support options that range from technical education to maintenance and professional services.</li> <li>This interactive tool contains technical product information compiled by 3Com expert technical engineers around the globe. Located on the World Wide Web at http://knowledgebase.3com.com, this service gives all 3Com customers and partners complementary, round-the-clock access to technical information on most 3Com products.</li> <li>Download drivers, patches, software, and MIBs across the Internet from the 3Com public FTP site. This service is available 24 hours a day, 7 days a week.</li> <li>To connect to the 3Com FTP site, enter the following information into your FTP</li> </ul>         |  |  |  |
| Web Services                       | <ul> <li>documentation and software library, as well as support options that range from technical education to maintenance and professional services.</li> <li>This interactive tool contains technical product information compiled by 3Com expert technical engineers around the globe. Located on the World Wide Web at http://knowledgebase.3com.com, this service gives all 3Com customers and partners complementary, round-the-clock access to technical information on most 3Com products.</li> <li>Download drivers, patches, software, and MIBs across the Internet from the 3Com public FTP site. This service is available 24 hours a day, 7 days a week.</li> <li>To connect to the 3Com FTP site, enter the following information into your FTP client:</li> </ul> |  |  |  |

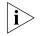

You do not need a user name and password with Web browser software such as Netscape Navigator and Internet Explorer.

## 3Com Bulletin Board Service

The 3Com BBS contains patches, software, and drivers for 3Com products. This service is available through analog modem or digital modem (ISDN) 24 hours a day, 7 days a week.

## Access by Analog Modem

To reach the service by modem, set your modem to 8 data bits, no parity, and 1 stop bit. Call the telephone number nearest you:

| Country   | Data Rate        | Telephone Number | Country        | Data Rate        | Telephone Number |
|-----------|------------------|------------------|----------------|------------------|------------------|
| Australia | Up to 14,400 bps | 61 2 9955 2073   | Japan          | Up to 14,400 bps | 81 3 5977 7977   |
| Brazil    | Up to 28,800 bps | 55 11 5181 9666  | Mexico         | Up to 28,800 bps | 52 5 520 7835    |
| France    | Up to 14,400 bps | 33 1 6986 6954   | P.R. of China  | Up to 14,400 bps | 86 10 684 92351  |
| Germany   | Up to 28,800 bps | 4989 62732 188   | Taiwan, R.O.C. | Up to 14,400 bps | 886 2 377 5840   |
| Hong Kong | Up to 14,400 bps | 852 2537 5601    | U.K.           | Up to 28,800 bps | 44 1442 438278   |
| Italy     | Up to 14,400 bps | 39 2 27300680    | U.S.A.         | Up to 53,333 bps | 1 847 262 6000   |

## Access by Digital Modem

ISDN users can dial in to the 3Com BBS using a digital modem for fast access up to 64 Kbps. To access the 3Com BBS using ISDN, call the following number:

## 1 847 262 6000

| 3Com Facts Automated<br>Fax Service   | The 3Com Facts automated fax service provides technical articles, diagrams, and troubleshooting instructions on 3Com products 24 hours a day, 7 days a week.<br>Call 3Com Facts using your Touch-Tone telephone:                                                                                  |  |  |
|---------------------------------------|----------------------------------------------------------------------------------------------------|--|--|
|                                       |                                                                                                    |  |  |
|                                       | 1 408 727 7021                                                                                                    |  |  |
| Support from Your<br>Network Supplier | If you require additional assistance, contact your network supplier. Many suppliers<br>are authorized 3Com service partners who are qualified to provide a variety of<br>services, including network planning, installation, hardware maintenance,<br>application training, and support services. |  |  |
|                                       | When you contact your network supplier for assistance, have the following information ready:                                                                                                    |  |  |
|                                       | <ul> <li>Product model name, part number, and serial number</li> </ul>                                                                                                    |  |  |
|                                       | <ul> <li>A list of system hardware and software, including revision levels</li> </ul>                                                                                                    |  |  |
|                                       | <ul> <li>Diagnostic error messages</li> </ul>                                                                                                    |  |  |
|                                       | <ul> <li>Details about recent configuration changes, if applicable</li> </ul>                                                                                                    |  |  |
|                                       | If you are unable to contact your network supplier, see the following section on how to contact 3Com.                                                                                                    |  |  |

| Support from 3Com | If you are unable to obtain assistance from the 3Com online technical resources or |  |  |
|-------------------|------------------------------------------------------------------------------------|--|--|
|                   | from your network supplier, 3Com offers technical telephone support services. To   |  |  |
|                   | find out more about your support options, please the 3Com technical telephone      |  |  |
|                   | support phone number at the location nearest you.                                  |  |  |

When you contact 3Com for assistance, have the following information ready:

- Product model name, part number, and serial number
- A list of system hardware and software, including revision levels
- Diagnostic error messages
- Details about recent configuration changes, if applicable

Here is a list of worldwide technical telephone support numbers:

| Country                                                                                                    | Telephone Number                                                                                                    | Country                                                                                                    | Telephone Number                                                                                                    |
|----------------------------------------------------------------------------------------------------|----------------------------------------------------------------------------------------------------|----------------------------------------------------------------------------------------------------|----------------------------------------------------------------------------------------------------|
| Asia Pacific Rim<br>Australia<br>Hong Kong<br>India<br>Indonesia<br>Japan<br>Malaysia<br>New Zealand<br>Pakistan<br>Philippines | 1 800 678 515<br>800 933 486<br>+61 2 9937 5085<br>001 800 61 009<br>0031 61 6439<br>1800 801 777<br>0800 446 398<br>+61 2 9937 5085<br>1235 61 266 2602 | P.R. of China<br>Singapore<br>S. Korea<br>From anywhere in S. Korea:<br>From Seoul:<br>Taiwan, R.O.C.<br>Thailand | 10800 61 00137 or<br>021 6350 1590<br>800 6161 463<br>00798 611 2230<br>(0)2 3455 6455<br>0080 611 261<br>001 800 611 2000          |
| <b>Europe</b><br>From anywhere in Europe, call:                                                                                 | +31 (0)30 6029900 phone<br>+31 (0)30 6029999 fax                                                                                                    |                                                                                                    |                                                                                                    |
| Europe, South Africa, and Mi<br>From the following countries, yo                                                                |                                                                                                    | rs:                                                                                                    |                                                                                                    |
| Austria<br>Belgium<br>Denmark<br>Finland<br>France<br>Germany<br>Hungary<br>Ireland<br>Israel<br>Italy                          | 0800 297468<br>0800 71429<br>800 17309<br>0800 113153<br>0800 917959<br>0800 1821502<br>00800 12813<br>1800 553117<br>1800 9453794<br>1678 79489         | Netherlands<br>Norway<br>Poland<br>Portugal<br>South Africa<br>Spain<br>Sweden<br>Switzerland<br>U.K.             | 0800 0227788<br>800 11376<br>00800 3111206<br>0800 831416<br>0800 995014<br>900 983125<br>020 795482<br>0800 55 3072<br>0800 966197 |
| Latin America<br>Argentina<br>Brazil<br>Chile<br>Colombia                                                                       | AT&T +800 666 5065<br>0800 13 3266<br>1230 020 0645<br>98012 2127                                                                                        | Mexico<br>Peru<br>Puerto Rico<br>Venezuela                                                                        | 01 800 CARE (01 800 2273)<br>AT&T +800 666 5065<br>800 666 5065<br>AT&T +800 666 5065                                               |
| North America                                                                                                    | 1 800 NET 3Com<br>(1 800 638 3266)<br>Enterprise Customers:<br>1 800 876-3266                                                                            |                                                                                                    |                                                                                                    |

# Returning Products for Repair

Before you send a product directly to 3Com for repair, you must first obtain an authorization number. Products sent to 3Com without authorization numbers will be returned to the sender unopened, at the sender's expense.

To obtain an authorization number, call or fax:

| Country                                                                                                    | Telephone Number                                                                                                    | Fax Number                        |
|----------------------------------------------------------------------------------------------------|----------------------------------------------------------------------------------------------------|-----------------------------------|
| Asia, Pacific Rim                                                                                                    | +65 543 6500                                                                                                    | +65 543 6348                      |
| Europe, South Africa, and +31 30 6029900<br>Middle East                                                                                                    |                                                                                                    | +31 30 6029999                    |
| Latin America                                                                                                    | 1 408 326 2927                                                                                                    | 1 408 326 3355                    |
| From the following countries option 2:                                                                                                    | s, you may call the toll-free nu                                                                                                    | imbers; select option 2 and then  |
| Austria<br>Belgium<br>Denmark<br>Finland<br>France<br>Germany<br>Hungary<br>Ireland<br>Israel<br>Italy<br>Netherlands<br>Norway<br>Poland<br>Portugal<br>South Africa<br>Spain<br>Sweden<br>Switzerland<br>U.K. | 0800 297468<br>0800 71429<br>800 17309<br>0800 113153<br>0800 917959<br>0800 1821502<br>00800 12813<br>1800 553117<br>1800 9453794<br>1678 79489<br>0800 0227788<br>800 11376<br>00800 3111206<br>0800 831416<br>0800 995014<br>900 983125<br>020 795482<br>0800 55 3072<br>0800 966197 |                                   |
| U.S.A. and Canada                                                                                                    | 1 800 NET 3Com<br>(1 800 638 3266)                                                                                                    | 1 408 326 7120<br>(not toll-free) |
|                                                                                                    | Enterprise Customers:<br>1 800 876 3266                                                                                                    |                                   |

23 MAR 99

## 47

## INDEX

### Numerics

3Com bulletin board service (3Com BBS) 44 3Com URL 43 3ComFacts 44

## Α

abbreviated command syntax 22, 24 address formats media AppleTalk 32 Frame Relay 31 ISDN 32 MAC 30 SMDS 31 X.25 31 network layer DECnet 32 Internet 32 IP 32 IPX 33 OSI 33 VIP 33 XNS 34 addresses Internet, assigning to bridge/router 37 Internet, assigning to switch 37 IP, obtaining 39 media 30 specifying 27, 30 aliases 26 AppleTalk address format 32 attributes, parameter 27

## В

Boot Monitor 13 Boot command 13 BT command 13 boot source, setting up Primary 14 bridge/router assigning IP addresses 37 logging on 14, 18 security 41 setting system administrator information 36 time and date 36 user interface 19 BT command 14 bulletin board service 44

## С

command-line interface assigning names 28 numeric values 28

strings 28 attribute assignment rules 27 entering service names 25 help 34 privilege level 27 short cuts using aliases 26 using history substitution 26 specifying values, set members, or addresses 27 syntax abbreviated 22, 24 full form 22, 24 symbols used 23 variations 25, 29 using 21 when to use 19 Commands Boot 13 BT 13 menu 20 ReBoot 15 SysconF 15 SysPassWord 41 commands accessing 19 history of substitution 26 MEnu<sup>20</sup> COMmunity parameter 41 Configuration files 15 configuration parameters 34 conventions notice icons, About This Guide 6 string values 28 text, About This Guide 6 values names 28 numerics 28 CurrentPorts parameter 25 CurrentServices parameter 25

## D

DECnet address format 32 Default primary boot source 13 displays, ports 25 Dual Processor Engine, See DPE 40 and DPE 80 Dump Destination parameter System Configuration menu 15

## Ε

event designators 26 EZBuilt preassembled NETBuilder II 7

## F

fax service (3ComFacts) 44 formats, address 30 Frame Relay address format 31

## Н

help menu 34 history substitution 26

## L

Initial Boot 9 Installing software 9 Internet address assigning to a bridge 37 assigning to bridge/router 38 assigning to switch 38 format 32 internet address obtaining 39 IP routing setup 18 IPX address format 33 ISDN address format 32 syntax variation 29

## L

logging on as root 18 switch logging on 14 from console 17

## Μ

MAC address format 30 media addresses 30 MEnu command 20, 21 menu-driven interface accessing 20 limitations 21 limitations (Note) 20 menus, accessing 20 MIBs 43

## Ν

names assigning 28 service, entering 25 naming restrictions, port/path 29 NetAccess parameter 41 network layer addresses 32 network management 40 Network Manager privilege level changing password 35 obtaining 35 network service access point. *See* NSAP network supplier support 44 NSAP 33 numeric values, assigning 28

## 0

online help 34 online technical services 43 OSI address format 33

## Ρ

parameters information displayed on selection 21 values assigning 28 storing 34 passwords, changing 35

#### paths

naming restrictions 29 using instance identifiers 29 ports naming restrictions 29 syntax conventions 26 using instance identifiers 29 privilege level changing 35 changing 35 changing SNMP access to files 40 obtaining Network Manager 35 to access commands and parameters 27

## Q

question mark(?) help command 34

### R

ReBoot command 15 RemoteManager parameter 41 repeating displayed commands 26 restrictions, naming 29 returning products for repair 46 root login 17

## S

security 41 service names, entering 25 services, selecting 19 set members, specifying 27 Simple Network Management Protocol. See SNMP SNMP changing manager access to files 40 displaying/modifying system parameters 40 strings case-sensitivity 28 entering 28 using as instance identifiers 29 switch assigning IP addresses 37 logging on 18 security 41 setting system administrator information 36 time and date 36 user interface 19 syntax, command abbreviated 22, 24 assigning parameter values 28 full form 22, 24 ISDN variation 29 symbols used 23 variations 25 SysconF command 15 SysPassWord command 41 system administrator information, setting 36 System Configuration menu 15 Dump Destination parameter 15

## Т

technical support 3Com URL 43 bulletin board service 44 fax service 44 network suppliers 44 product repair 46 time and date, setting 36

## U

URL 43 user interface command-line 19 menu-driven 19

## V

values assigning numeric 28 specifying 27 storing parameter 34 syntax for assigning 28 VIP address format 33 virtual ports displaying 25 functionality (Note) 26 syntax conventions 26

## W

World Wide Web (WWW) 43

## Х

X.25 address format 31 XNS address format 34

## 3Com Corporation LIMITED WARRANTY

| HARDWARE                      | 3Com warrants its hardware products t<br>the following lengths of time from the                                                                                                    |                                                                                                    | orkmanship and materials, under normal use and service, for<br>m or its authorized reseller:                                                                                                    |
|-------------------------------|----------------------------------------------------------------------------------------------------|----------------------------------------------------------------------------------------------------|----------------------------------------------------------------------------------------------------|
|                               | Network Interface Cards                                                                                                    | Lifetime                                                                                                    |                                                                                                    |
|                               | Other hardware products<br>*unless otherwise specified above                                                                                                    | 1 year*                                                                                                    |                                                                                                    |
|                               | Spare parts and spares kits                                                                                                    | 90 days                                                                                                    |                                                                                                    |
|                               | repair the defective product or part, de<br>to Customer the purchase price paid fo                                                                                                    | liver to Customer an equiva<br>r the defective product. All<br>new or reconditioned. Any r                                                                                                    | able warranty period, 3Com shall, at its option and expense,<br>lent product or part to replace the defective item, or refund<br>products that are replaced will become the property of<br>eplaced or repaired product or part has a ninety (90) day<br>r is longer.                                                                                                    |
| Software                      | specifications therefor for a period of n<br>warrants the media containing softwar<br>obligation with respect to this express<br>for any defective software products, or<br>3Com published specifications. Custor<br>associated reference materials. 3Com r<br>requirements or work in combination v<br>operation of the software products will<br>corrected. For any third party products                                       | inety (90) days from the da<br>e against failure during the<br>warranty shall be (at 3Com'<br>to replace any defective me<br>her assumes responsibility for<br>nakes no warranty or repres<br>vith any hardware or applic<br>be uninterrupted or error f<br>listed in the 3Com software<br>e efforts to provide compati                       | erform in substantial conformance to the program<br>te of purchase from 3Com or its authorized reseller. 3Com<br>warranty period. No updates are provided. 3Com's sole<br>s discretion) to refund the purchase price paid by Customer<br>dia with software which substantially conforms to applicable<br>or the selection of the appropriate applications program and<br>sentation that its software products will meet Customer's<br>ations software products provided by third parties, that the<br>ree, or that all defects in the software products will be<br>e product documentation or specifications as being<br>ibility, except where the non-compatibility is caused by a                                                  |
| YEAR 2000 WARRANTY            | Heritage 3Com products sold or license<br>performing properly with regard to sucl<br>Customer in connection or combinatior<br>exchange date data with the 3Com pro<br>http://www.3com.com/products/yr2000<br>if it is a member of a product family wh<br>Year 2000 limited warranty does not ap<br>does not perform properly with regard<br>later of April 1, 2000, or ninety (90) day<br>option and expense, provide a software | d to Customer on and after<br>n date data on and after Jar<br>with the 3Com products, i<br>ducts, with the exception o<br>html, as not meeting this s<br>ich was manufactured by 3<br>yply to Heritage US Robotics<br>to such date data on and af<br>s after purchase of the proc<br>update which would effect<br>ent product to replace such | icts Warranty identified above, 3Com warrants that all<br>January 1, 1998 that are date sensitive will continue<br>nuary 1, 2000, provided that all other products used by<br>ncluding hardware, software, and firmware, accurately<br>f those products identified at 3Com's Web site,<br>tandard. A product is considered a "Heritage 3Com product"<br>Com prior to its merger with US Robotics Corporation. This<br>Corporation products. If it appears that any such product<br>ter January 1, 2000, and Customer notifies 3Com before the<br>duct from 3Com or its authorized reseller, 3Com shall, at its<br>the proper performance of such product, repair such<br>product, or if none of the foregoing is feasible, refund to |
|                               | Any software update or replaced or rep whichever is later.                                                                                                    | aired product will carry a Ye                                                                                                    | ear 2000 Warranty for ninety (90) days or until April 1, 2000,                                                                                                    |
| Obtaining Warranty<br>Service | warranty period to obtain warranty ser<br>3Com's Corporate Service Center must<br>marked on the outside of the package,                                                                                                    | vice authorization. Dated pr<br>be pre-authorized by 3Cor<br>and sent prepaid and packa<br>placed item will be shipped                                                                                                    | uthorized 3Com Service Center within the applicable<br>oof of purchase may be required. Products returned to<br>n with a Return Material Authorization (RMA) number<br>ged appropriately for safe shipment, and it is recommended<br>to Customer, at 3Com's expense, not later than thirty (30)                                                                                                    |
|                               | workmanship within the first forty-eigh<br>and this is verified by 3Com, it will be o<br>advance replacement. The replacement<br>verification of the DOA product, but m                                                                                                    | t (48) hours of installation l<br>considered dead- or defectiv<br>product will normally be sl<br>ay be delayed due to expor<br>he defective product to 3C                                                                                                    | sils to function or exhibits a defect in materials or<br>but no later than thirty (30) days after the date of purchase,<br>re-on-arrival (DOA) and a replacement shall be provided by<br>nipped not later than three (3) business days after 3Com's<br>to rimport procedures. When an advance replacement is<br>om within fifteen (15) days after shipment of the<br>duct, at list price.                                                                                                    |
|                               | 3Com shall not be responsible for any s<br>or integrated with any products returned                                                                                                    |                                                                                                    | ation, or memory data of Customer contained in, stored on, ther under warranty or not.                                                                                                    |
| WARRANTIES EXCLUSIVE          | Warranty shall be repair, replac<br>extent allowed by law, the fore-<br>warranties, terms, or condition:<br>otherwise, including warranties<br>purpose, and satisfactory quality                                                                                                    | Ement, or refund of thi<br>Going Warranties and<br>S, Express or Implied, Eit<br>, Terms, or Conditions<br>'Y. 3com Neither Assum                                                                                                    | VE, CUSTOMER'S SOLE REMEDY FOR BREACH OF THAT<br>E PURCHASE PRICE PAID, AT 3COM'S OPTION. TO THE FULL<br>REMEDIES ARE EXCLUSIVE AND ARE IN LIEU OF ALL OTHER<br>HER IN FACT OR BY OPERATION OF LAW, STATUTORY OR<br>OF MERCHANTABILITY, FITNESS FOR A PARTICULAR<br>ES NOR AUTHORIZES ANY OTHER PERSON TO ASSUME FOR<br>LATION, MAINTENANCE OR USE OF ITS PRODUCTS.                                                                                                    |
|                               | DEFECT IN THE PRODUCT DOES NOT E                                                                                                    | XIST OR WAS CAUSED BY (<br>UNAUTHORIZED ATTEMPT                                                                                                    | NG AND EXAMINATION DISCLOSE THAT THE ALLEGED<br>CUSTOMER'S OR ANY THIRD PERSON'S MISUSE, NEGLECT,<br>S TO REPAIR OR MODIFY, OR ANY OTHER CAUSE BEYOND<br>INING, OR OTHER HAZARD.                                                                                                    |
| LIMITATION OF LIABILITY       | BASED IN CONTRACT OR TORT (INCLU<br>PUNITIVE DAMAGES OF ANY KIND, OR                                                                                                    | DING NEGLIGENCE), FOR IN<br>FOR LOSS OF REVENUE OF                                                                                                    | FOR ITSELF AND ITS SUPPLIERS ANY LIABILITY, WHETHER<br>ICIDENTAL, CONSEQUENTIAL, INDIRECT, SPECIAL, OR<br>PROFITS, LOSS OF BUSINESS, LOSS OF INFORMATION OR<br>ECTION WITH THE SALE, INSTALLATION, MAINTENANCE,                                                                                                    |

|               | USE, PERFORMANCE, FAILURE, OR INTERRUPTION OF ITS PRODUCTS, EVEN IF 3COM OR ITS AUTHORIZED RESELLER HAS BEEN<br>ADVISED OF THE POSSIBILITY OF SUCH DAMAGES, AND LIMITS ITS LIABILITY TO REPAIR, REPLACEMENT, OR REFUND OF THE<br>PURCHASE PRICE PAID, AT 3COM'S OPTION. THIS DISCLAIMER OF LIABILITY FOR DAMAGES WILL NOT BE AFFECTED IF ANY<br>REMEDY PROVIDED HEREIN SHALL FAIL OF ITS ESSENTIAL PURPOSE.                                                                                                    |
|---------------|----------------------------------------------------------------------------------------------------|
| DISCLAIMER    | Some countries, states, or provinces do not allow the exclusion or limitation of implied warranties or the limitation of incidental<br>or consequential damages for certain products supplied to consumers or the limitation of liability for personal injury, so the<br>above limitations and exclusions may be limited in their application to you. When the implied warranties are not allowed to be<br>excluded in their entirety, they will be limited to the duration of the applicable written warranty. This warranty gives you<br>specific legal rights which may vary depending on local law. |
| GOVERNING LAW | This Limited Warranty shall be governed by the laws of the State of California, U.S.A. excluding its conflicts of laws principles and excluding the United Nations Convention on Contracts for the International Sale of Goods.                                                                                                    |
|               | 3Com Corporation, 5400 Bayfront Plaza, Santa Clara, CA 95052-8145 (408) 764-5000                                                                                                    |

Free Manuals Download Website <u>http://myh66.com</u> <u>http://usermanuals.us</u> <u>http://www.somanuals.com</u> <u>http://www.4manuals.cc</u> <u>http://www.4manuals.cc</u> <u>http://www.4manuals.cc</u> <u>http://www.4manuals.com</u> <u>http://www.404manual.com</u> <u>http://www.luxmanual.com</u> <u>http://aubethermostatmanual.com</u> Golf course search by state

http://golfingnear.com Email search by domain

http://emailbydomain.com Auto manuals search

http://auto.somanuals.com TV manuals search

http://tv.somanuals.com